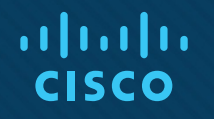

## Open Shortest Path First (OSPF)

CCNA Routing and Switching

Scaling Networks v6.0

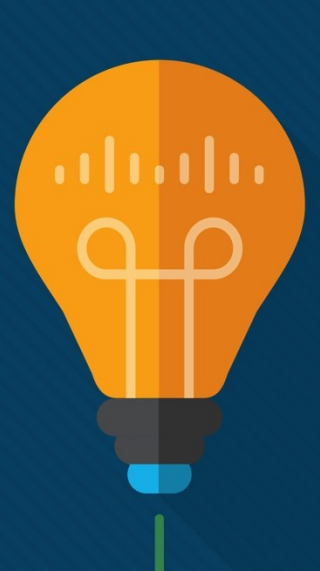

### Open Shortest Path First Features of OSPF

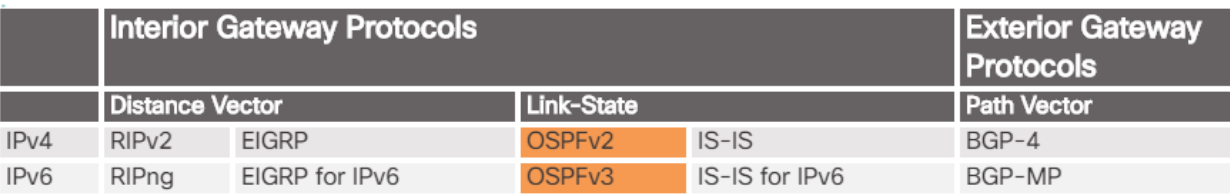

- OSPF uses the Dijkstra shortest path first (SPF) algorithm to choose the best path.
- **EXT** Administrative distance is used in determining what route gets installed in the routing table when the route is learned from multiple sources.
	- The lowest administrative distance is the one added to the routing table.

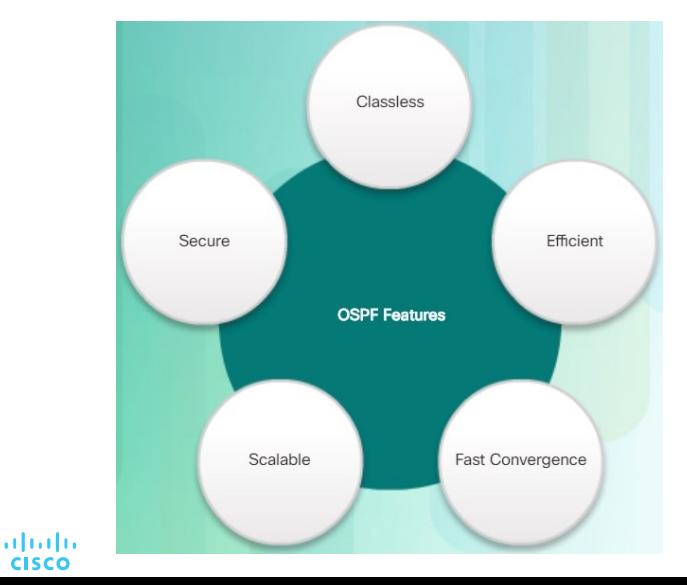

**CISCO** 

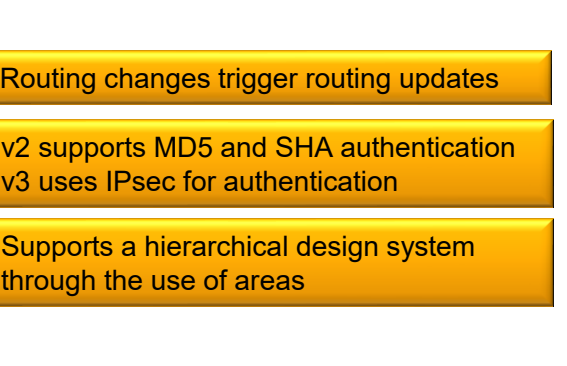

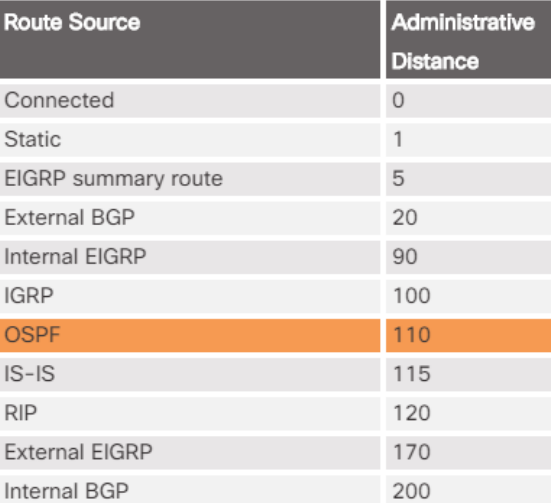

#### Open Shortest Path First Components of OSPF

■ OSPF packet types:

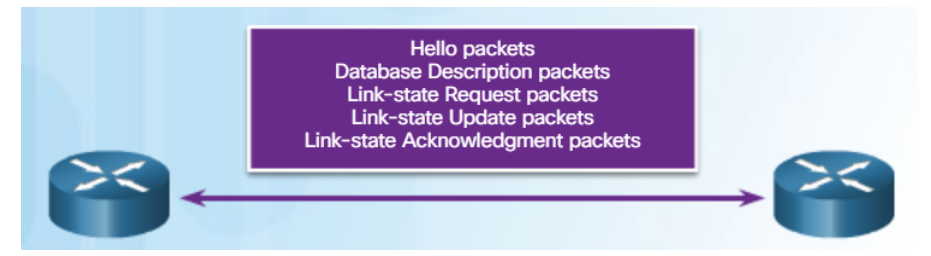

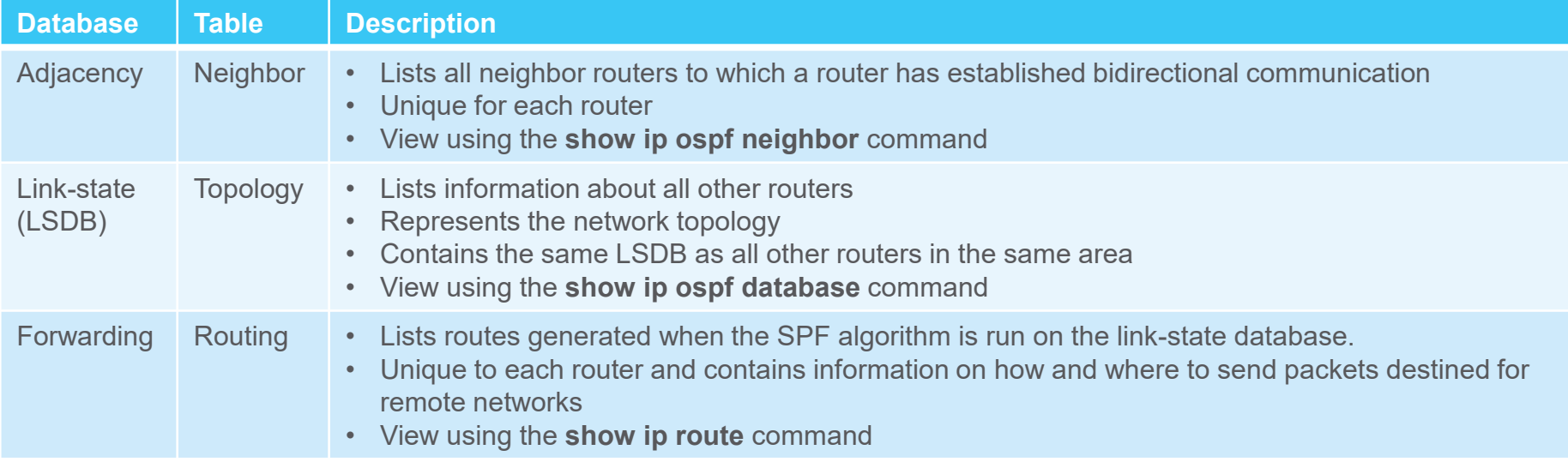

#### Open Shortest Path First Link-State Operation

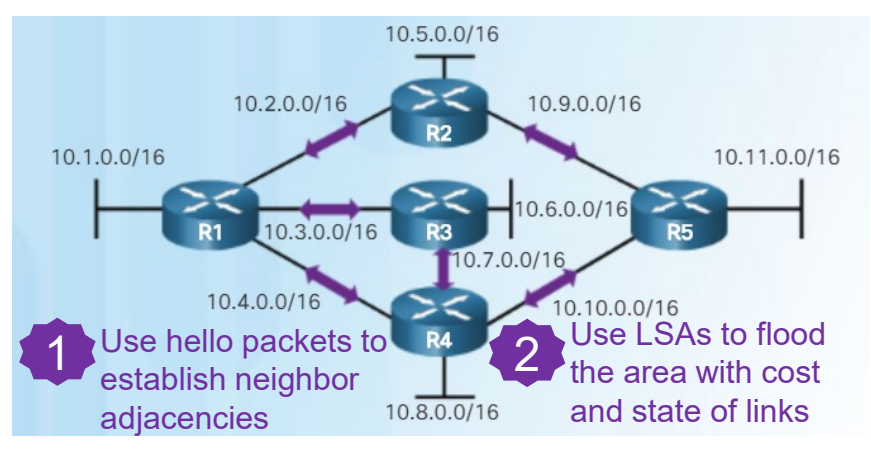

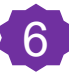

ahah. **CISCO** 

**Each router builds a routing table that includes the** path to get to the distant network and the cost to get there.

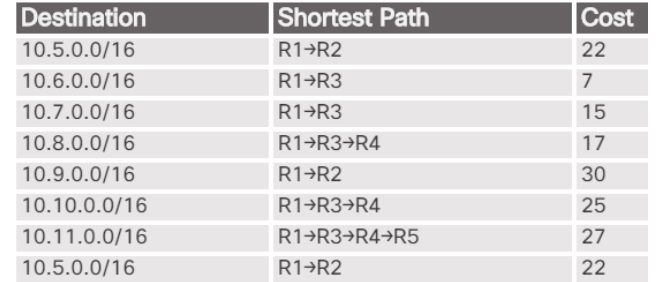

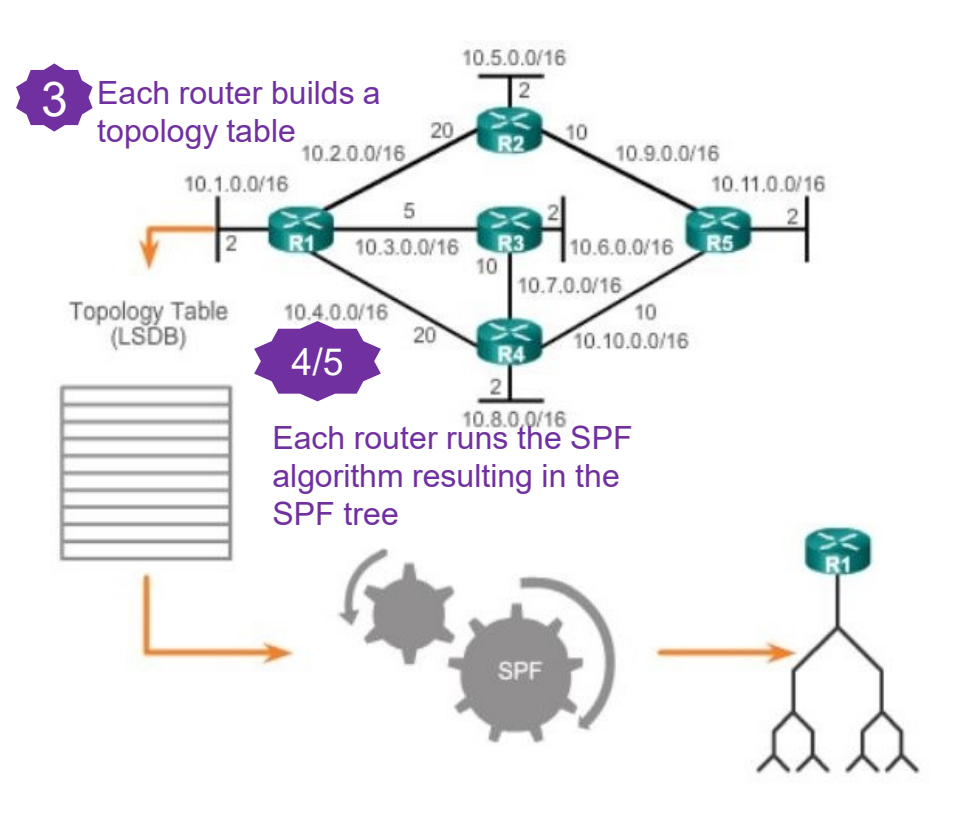

### Open Shortest Path First Single-Area and Multiarea OSPF

#### **Single-Area OSPF Multiarea OSPF**

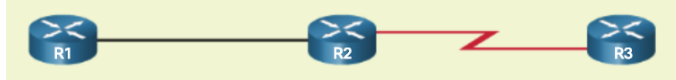

- All routers contained in one area
- Called the backbone area
- Known as Area 0
- Used in smaller networks with few routers

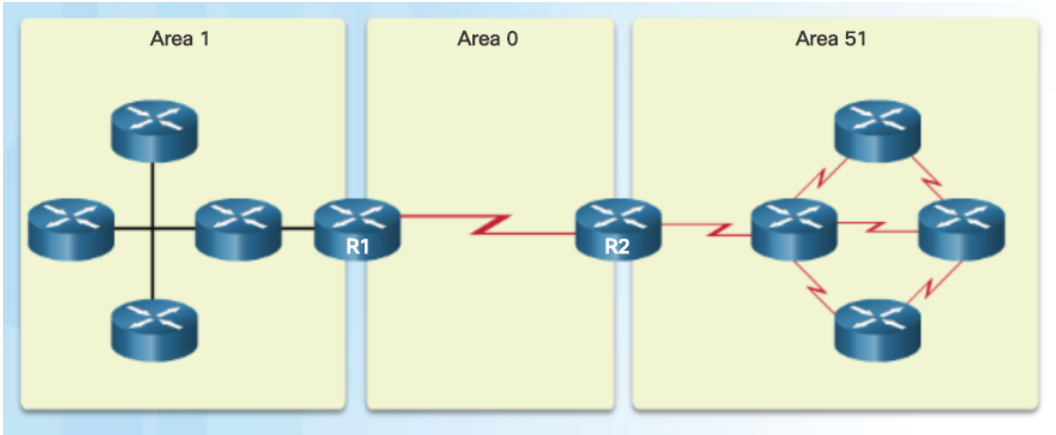

- Designed using a hierarchical scheme
- All areas connect to area 0
- More commonly seen with numerous areas around area 0
- Routers that connect area 0 to another area is known as an Area Border Router (ABR)
- Used in large networks
- Multiple areas reduces processing and memory overhead
- A failure in one area does not affect other areas

#### OSPF Messages Encapsulating OSPF Messages **Data Link Frame (Ethernet Fields shown here**)

- OSPF adds its own Layer 3 header after the IP Layer 3 header.
	- The IP header contains the OSPF multicast address of either 224.0.0.5 or 224.0.0.6 and the protocol field of 89 which indicates it is an OSPF packet.
- OSPF Packet Header identifies the type of OSPF packet, the router ID, and the area ID
- **OSPF Packet Type contains the specific OSPF** packet type information

#### Data Link Frame **OSPF Packet OSPF Packet Type-IP Packet Header**

MAC Destination Address = Multicast: 01-00-5E-00-00-05 or 01-00-5E-00-00-06

MAC Source Address = Address of sending interface

#### **IP Packet**

IP Source Address = Address of sending interface

IP Destination Address = Multicast: 224.0.0.5 or 224.0.0.6

Protocol Field = 89 for OSPF

#### **OSPF Packet Header**

Type code for OSPF packet type

Router ID and Area ID

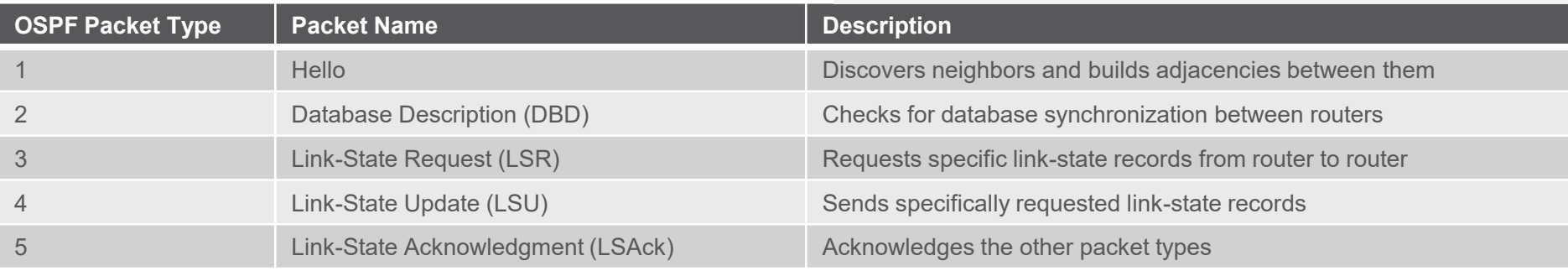

#### OSPF Messages Hello Packet

- Hello packets are used to discover neighbors, establish neighbor adjacencies, advertise parameters both routers must agree upon in order to become neighbors, and elect the Designated Router (DR) and Backup Designated Router (BDR) on multi-access networks like Ethernet and Frame Relay (not serial point-to-point links).
	- Hello interval how often a router sends hello packets
	- Dead interval how long a router waits to hear from a neighbor router before declaring the router out of service
	- Hello and dead intervals must be the same interval setting on neighboring routers on the same link
	- Dead intervals by default are 4 times the hello interval
	- Transmitted to multicast address 224.0.0.5 in IPv4
	- Transmitted to multicast address FF02::5 in IPv6
	- Sent every 10 seconds by default on multi-access networks like Ethernet and point-to-point links
	- Sent every 30 seconds by default on non-broadcast multiple access networks (NBMA) like Frame Relay
	- *If the dead interval expires before the router receives a hello packet, OSPF removes that neighbor from its link state data base (LSDB). The router then floods the LSDB with info about the down neighbor.*

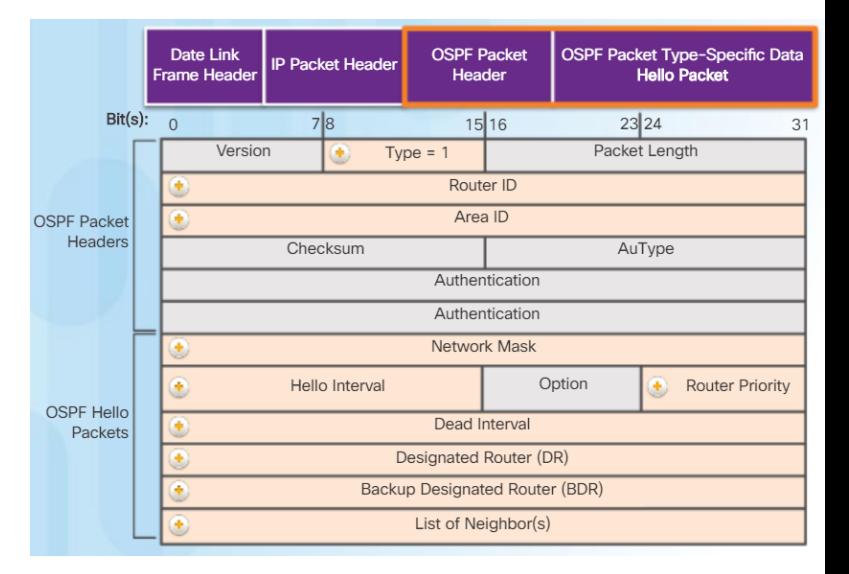

ahaha **CISCO** 

#### OSPF Messages Link-State Updates

- A Link State Update (LSU) contains one or more link-state advertisements (LSAs); LSAs contain route information for destination networks
- Routers initially send Type 2 DBD packets an abbreviated list of the sending routers LSDB
	- Receiving routers check against their own LSDB
- Type 3 LSR is used by the receiving router to request more information about an entry in the Database Description (DBD)
- Type 4 Link-state Update (LSU) is used to reply to an LSR packet

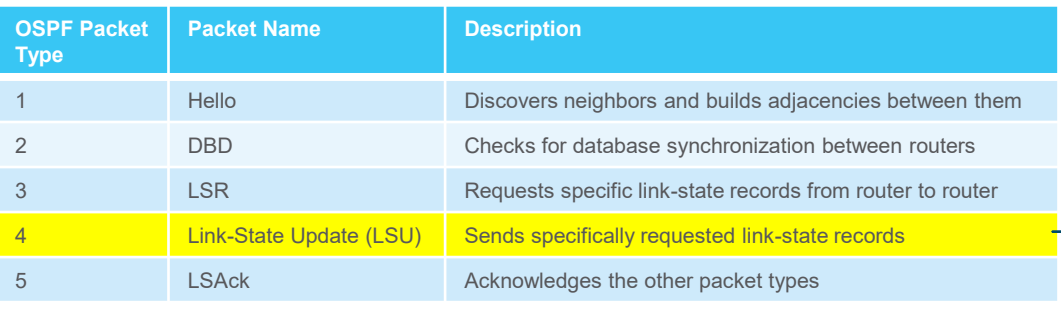

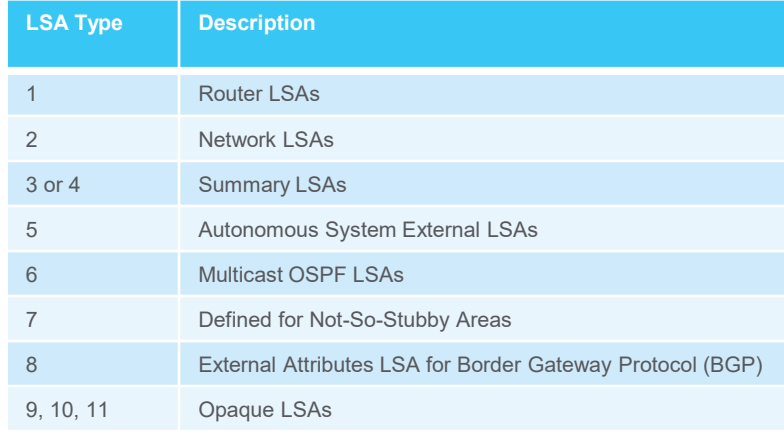

### OSPF Operation OSPF Operational States

- OSPF progresses through several states while attempting to reach convergence:
	- Down No Hello packets received; router sends Hello packets
	- Init Hello packets are received that contain the sending router's Router ID
	- Two-Way Used to elect a DR and BDR on an Ethernet link
	- ExStart Negotiate master/slave relationship and DBD packet sequence number; the master initiates the DBD packet exchange
	- Exchange Routers exchange DBD packets; if additional router information is required, then transition to the Loading State, otherwise, transition to the Full State
	- Loading LSRs and LSUs are used to gain additional route information; routes are processed using the shortest path first (SPF) algorithm; transition to the Full State
	- Full Routers have converged databases

ahaha **CISCO** 

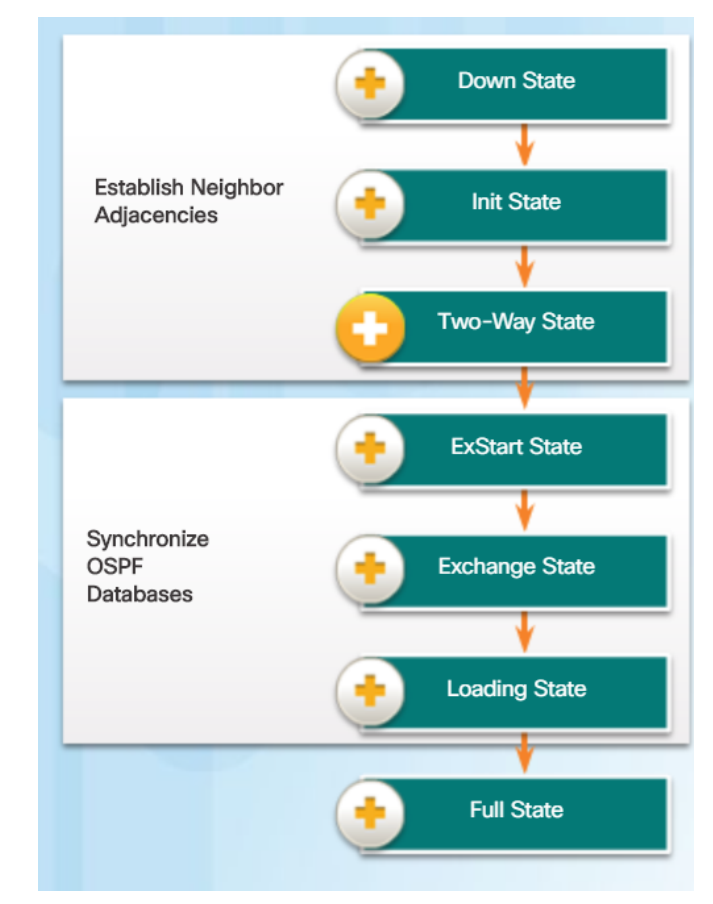

#### OSPF Operation Establish Neighbor Adjacencies

▪ Without a pre-configured router ID (RID) or loopback addresses, R1 has a RID of 172.16.5.1 and R2 has a RID of 172.16.5.2

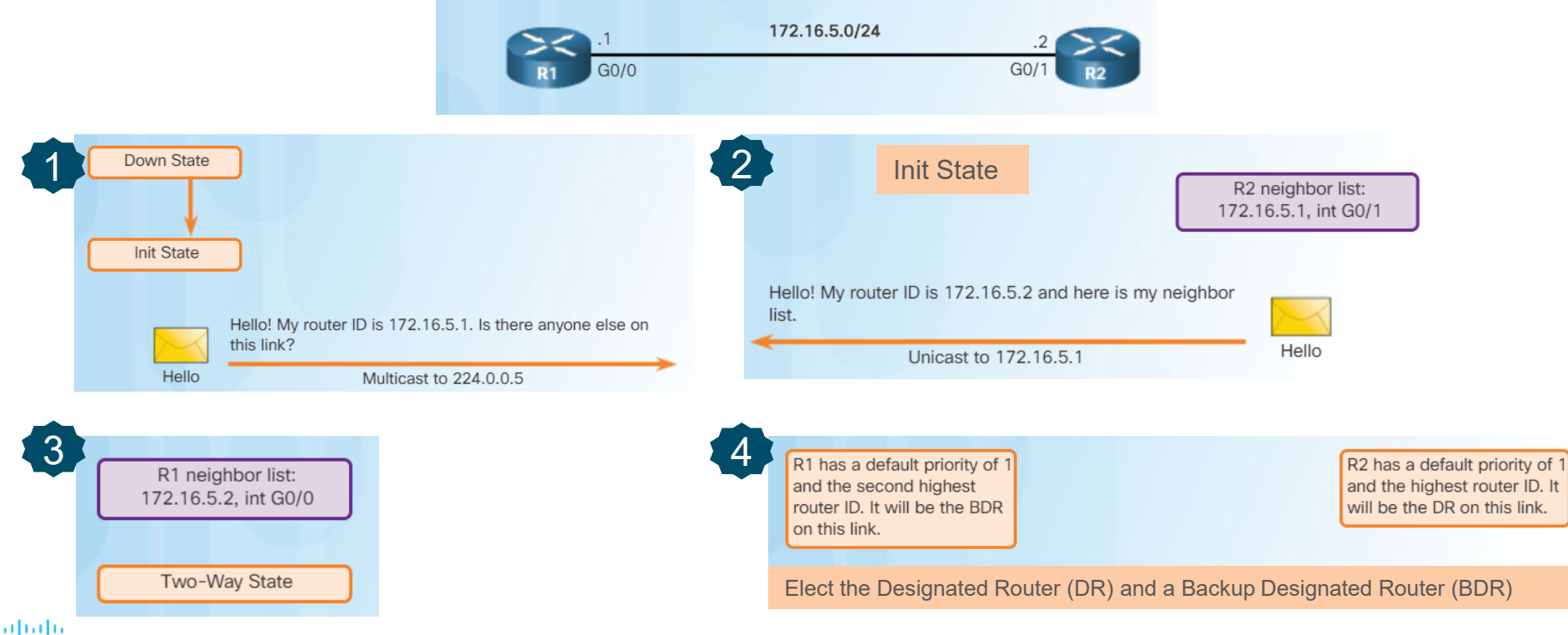

#### OSPF Operation OSPF DR and BDR

- Why have a DR/BDR election?
- $\blacksquare$  Reduce the number of LSAs sent  $\blacksquare$  The DR is the only router used to send LSAs for the shared network
- Reduce the number of adjacencies over a multiaccess network like Ethernet

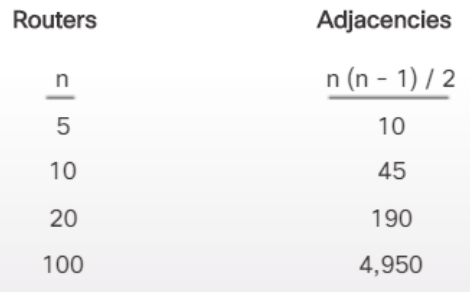

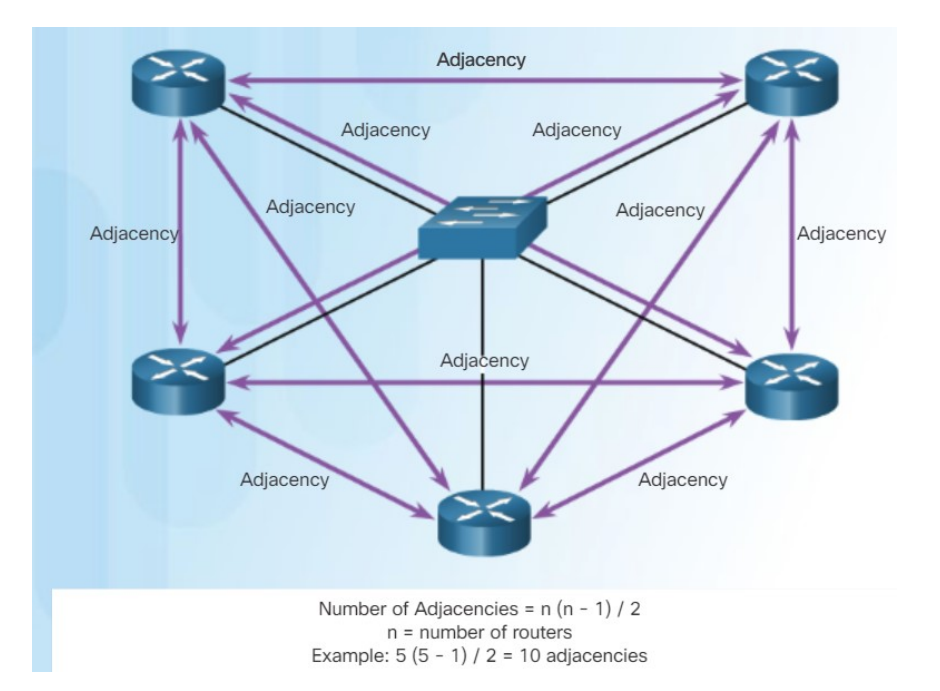

### OSPF Operation Synchronizing OSPF Databases

**EXECT:** After the Two-Way state, routers need to synchronize their databases and use the other four types of OSPF packets to exchange information.

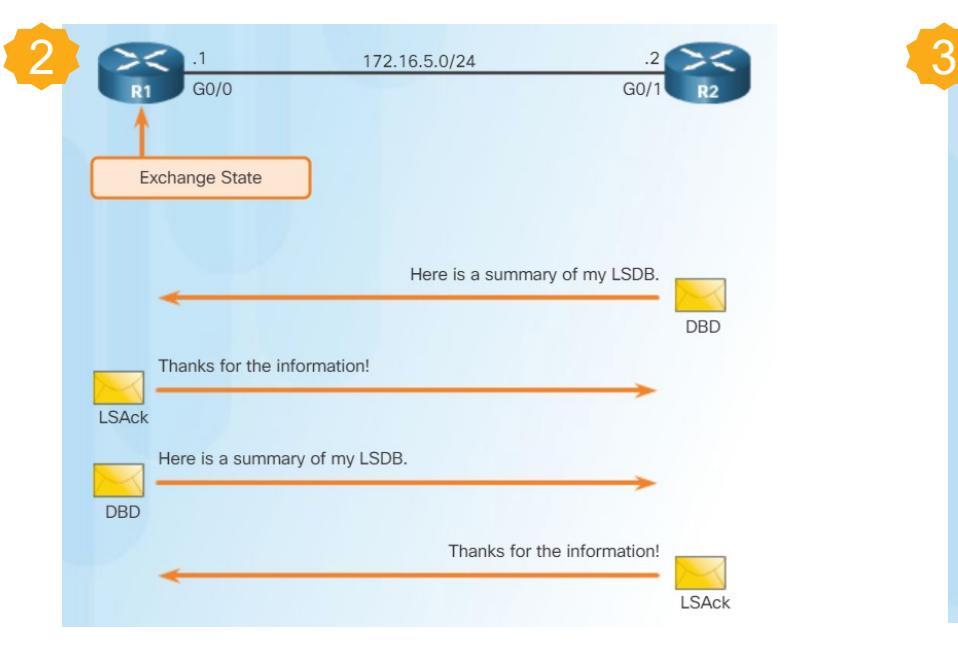

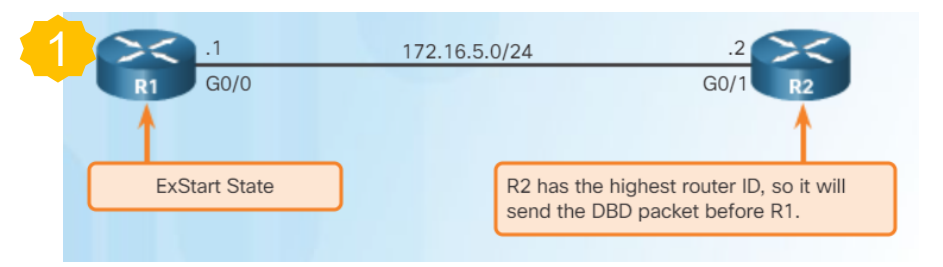

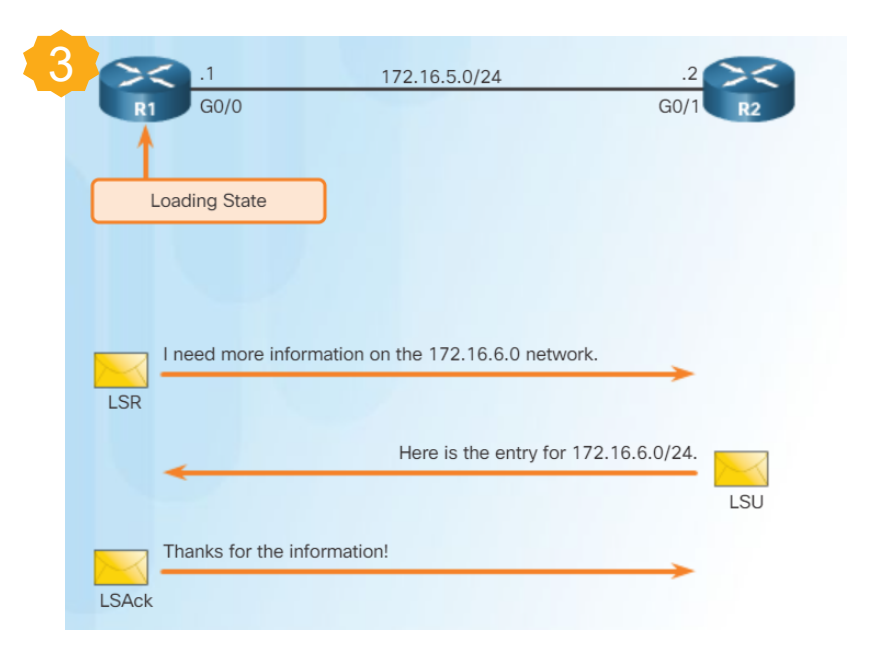

# 8.2 Single-Area OSPFv2

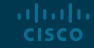

#### OSPF Router ID Router OSPF Configuration Mode

- **OSPFv2 configuration uses the router ospf configuration mode** 
	- From global configuration mode, type **router ospf** *process-id* to enter commands

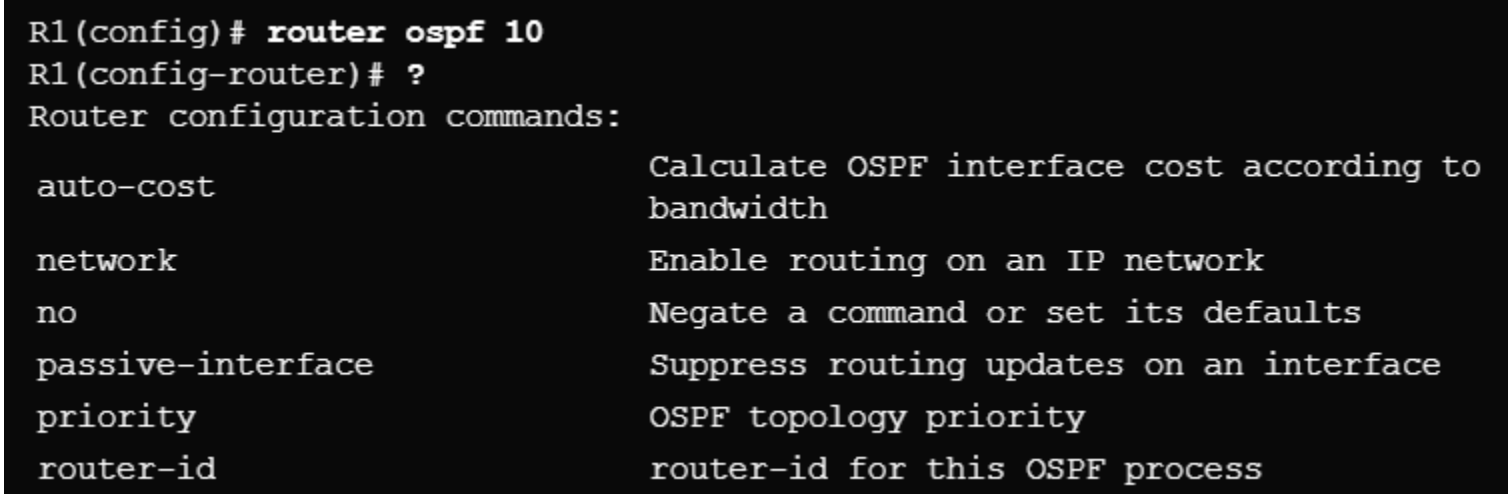

Note there are other commands used in this mode.

### OSPF Router ID Router IDs

- Router IDs are used to uniquely identify an OSPF router
- Router IDs are 32 bits long in both OSPFv2 (IPv4) and OSPFv3 (IPv6)
- Used in the election of the DR if a priority number is not configured
- Ways a router gets a router ID
	- 1. Configured using the **router-id** *rid* OSPF router configuration mode command
	- 2. If a router ID is not configured, the highest configured loopback interface is used
	- 3. If there are no configured loopback interfaces, then the highest active IPv4 address is used (not recommended because if the interface with the highest IPv4 address goes down, the router ID selection process starts over)

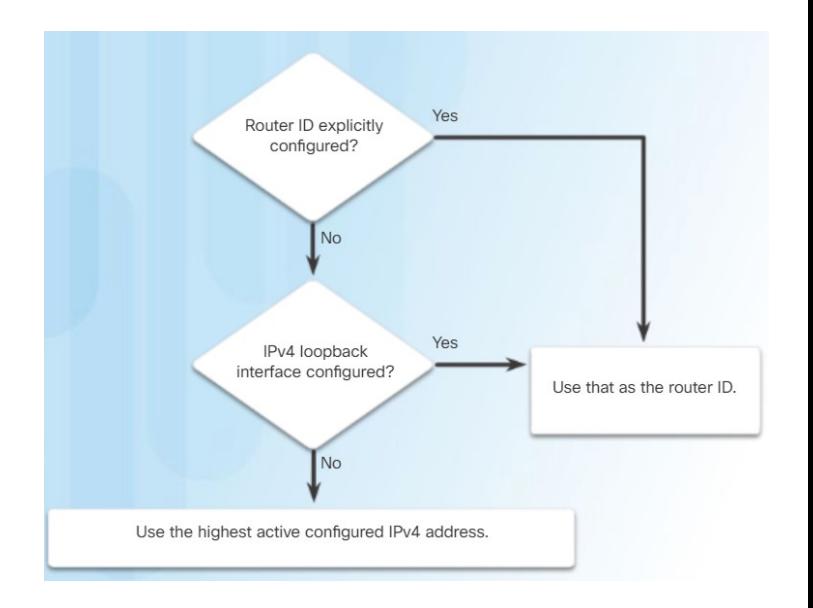

**If a loopback address is used, do not route this network using a network statement!**

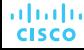

## OSPF Router ID Configuring an OSPF Router ID

almlu **CISCO** 

- Use the **router-id** *x.x.x.x* command to configure a router ID.
- Use the **show ip protocols** command to verify the router ID.
- Use the **clear ip ospf process** command after changing the router ID to make the change effective.

R1(config)# router ospf 10 R1# clear ip ospf process R1(config-router)# router-id 1.1.1.1 Reset ALL OSPF processes? [no]: y R1(config-router)# end  $R1#$  $R1#$ \*Mar 25 19:46:22.423: %OSPF-5-ADJCHG: Process 10, Nbr \*Mar 25 19:50:36.595: %SYS-5-CONFIG\_I: Configured from console 3.3.3.3 on Serial0/0/1 from FULL to DOWN, Neighbor Down: R1# Interface down or detached R1# show ip protocols \*Mar 25 19:46:22.423: %OSPF-5-ADJCHG: Process 10, Nbr \*\*\* IP Routing is NSF awave \*\*\* 2.2.2.2 on Serial0/0/0 from FULL to DOWN, Neighbor Down: Interface down or detached Routing Protocol is "ospf 10" \*Mar 25 19:46:22.475: %OSPF-5-ADJCHG: Process 10, Nbr Outgoing update filter list for all interfaces is not set 3.3.3.3 on Serial0/0/1 from LOADING to FULL, Loading Done Incoming update filter list for all interfaces is not set \*Mar 25 19:46:22.475: %OSPF-5-ADJCHG: Process 10, Nbr Router ID 1.1.1.1 2.2.2.2 on Serial0/0/0 from LOADING to FULL, Loading Done Number of areas in this router is 0. 0 normal 0 stub 0 nssa **R1#** Maximum path: 4  $R1#$  show ip protocols | section Router ID Routing for Networks: Router ID 1.1.1.1 Routing Information Sources: Gateway Distance Last Update Distance: (default is 110)

#### Configuring Single-Area OSPFv2 Enabling OSPF on Interfaces

- Use the **network** command to specify which interface(s) participate in the OSPFv2 area.
	- (config)# **router ospf** *x*
	- (config-router)# **network** *x.x.x.x wildcard\_mask* **area** *area-id*
- Two ways to use the **network** command
	- Advertise the particular network, calculating the wildcard mask

R1(config)# router ospf 10 R1(config-router)# network 172.16.1.0 0.0.0.255 area 0 R1(config-router)# network 172.16.3.0 0.0.0.3 area 0 R1(config-router)# network 192.168.10.4 0.0.0.3 area 0

• Advertise the IP address on the router interface with a 0.0.0.0 wildcard mask

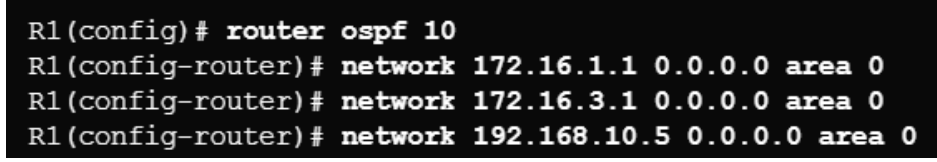

#### **Common misconception!**

**R2 has 3 interfaces in Area 0 so three network statements are used (not 6 network statements for all 6 networks in the entire area)**

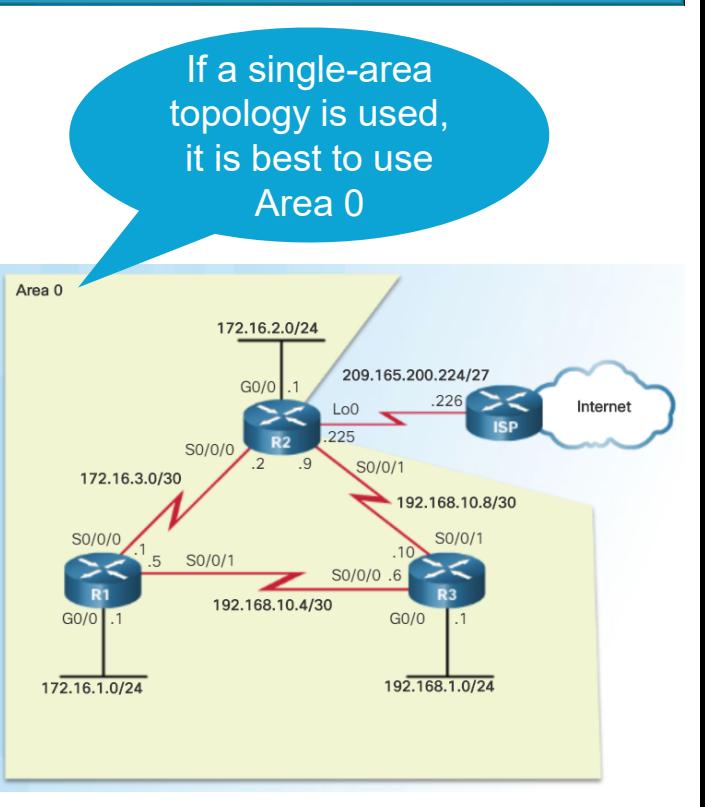

#### Configuring Single-Area OSPFv2 Wildcard Mask

- To determine the wildcard mask, subtract the normal mask from 255.255.255.255
- $\blacksquare$  A wildcard mask bit of 0 match the bit
- $\blacksquare$  A wildcard mask bit of 1 ignore the bit
- **A wildcard mask is a series of 0s with the rest 1s (the 0s and 1s are not alternating like an IP** address)

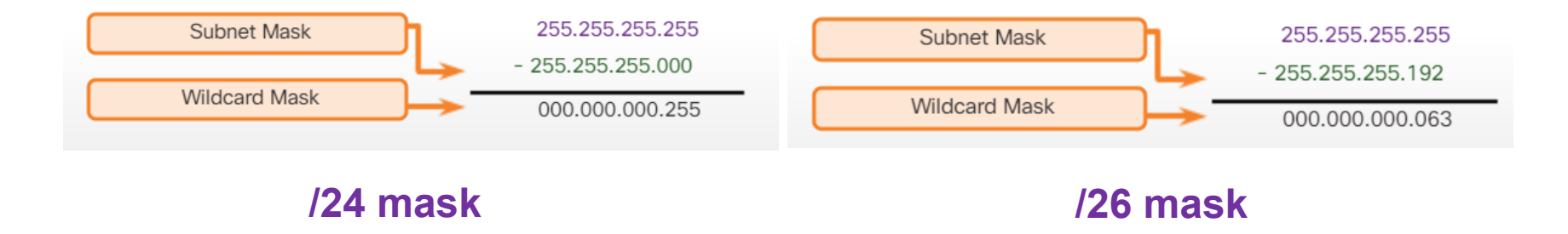

#### Configuring Single-Area OSPFv2 Passive Interface

- An interface configured as a passive interface does not **SEND** OSPF messages.
- Best practice for interfaces that have users attached (security)
- Doesn't waste bandwidth sending messages out OSPF-enabled interfaces that don't have another router attached.
- Use the **passive-interface** command to configure
- Use the **show ip protocols** to verify

R1(config)# router ospf 10 R1(config-router)# passive-interface GigabitEthernet 0/0

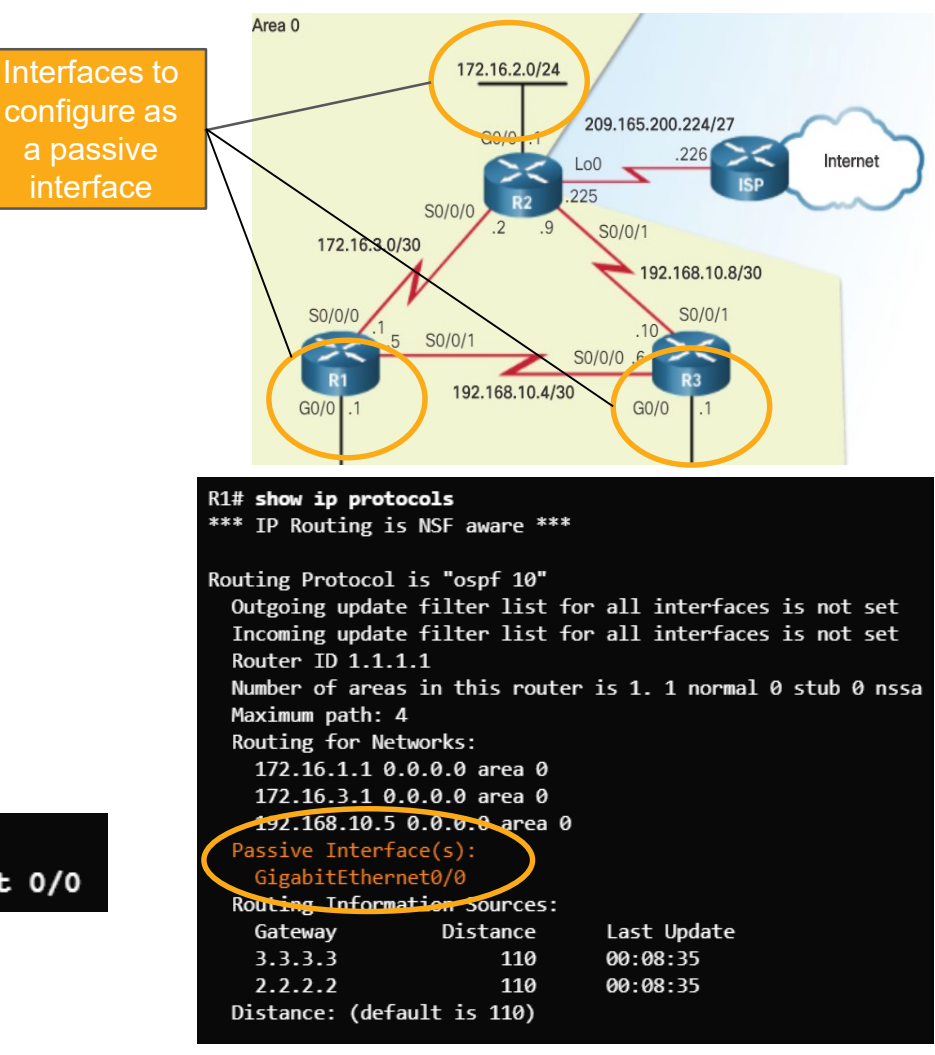

#### OSPF Cost OSPF Accumulates Costs

- The "cost" for a destination network is an accumulation of all cost values from source to destination.
- The cost metric can be seen in the routing table as the second number within the brackets.

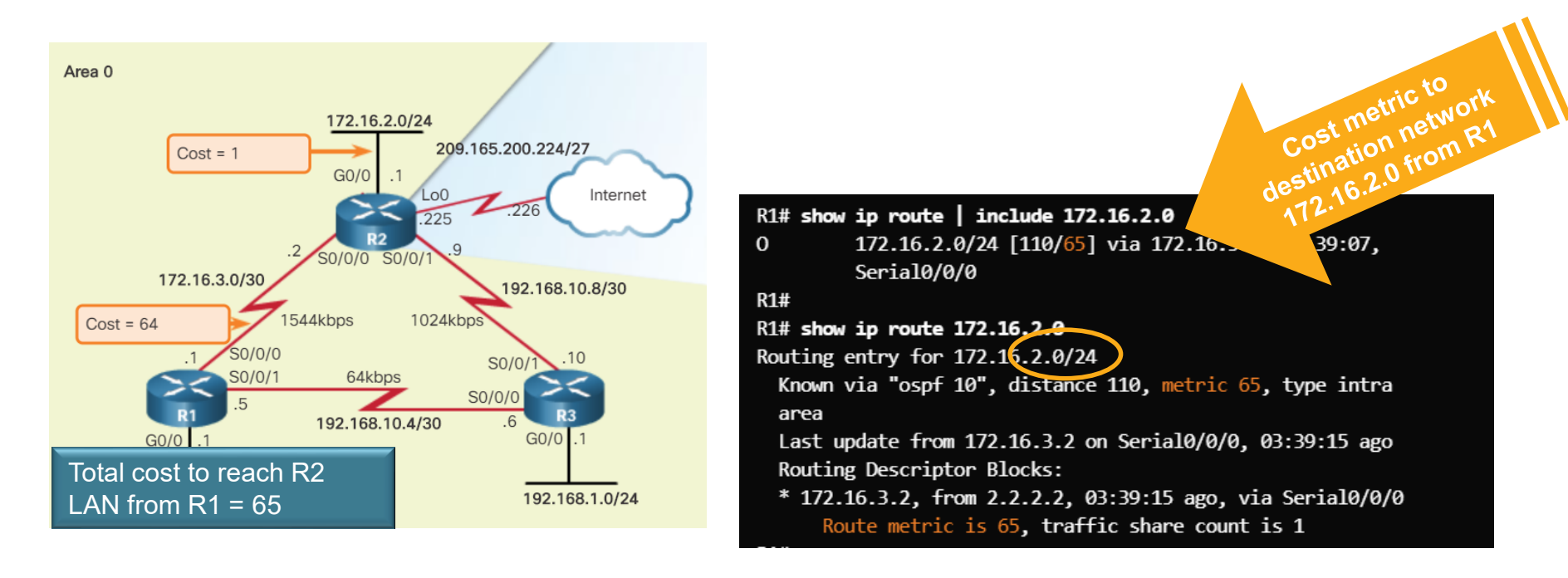

#### OSPF Cost OSPF Metric = Cost

- OSPF uses the metric of cost to determine the best path used to reach a destination network (Cost = reference bandwidth / interface bandwidth)
- Lowest cost is a better path
- The interface bandwidth influences the cost assigned
	- A lower bandwidth interface has a higher cost
- Changing the OSPF reference bandwidth affects only the OSPF calculation used to determine the metric, not the bandwidth of the interface.
- Use the **auto-cost reference-bandwidth**  command to change the OSPF reference bandwidth.
- Default reference bandwidth is 100 Mbps.

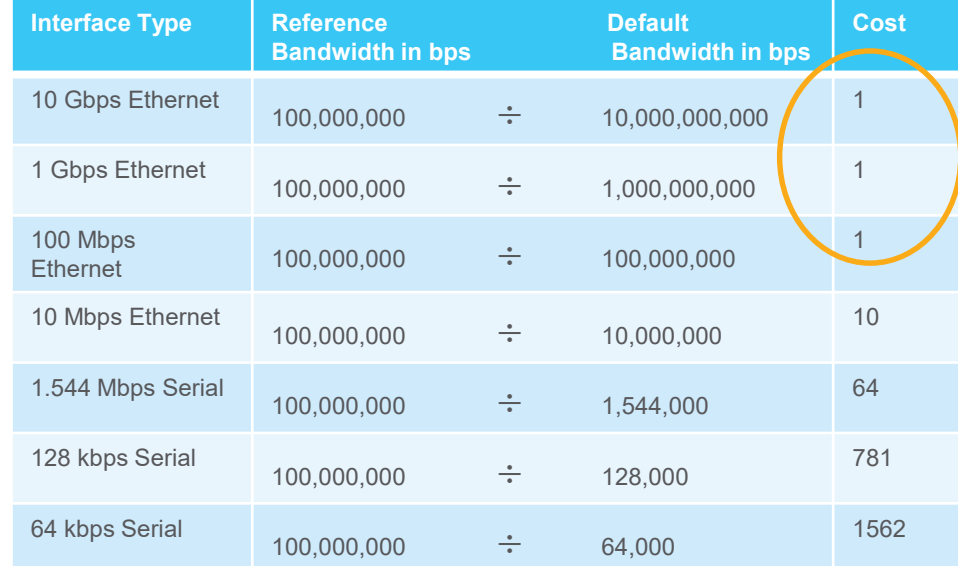

This is an issue because it is the same cost due to the default reference bandwidth. Needs to be adjusted!

**With the default reference bandwidth applied makes 100Mbps Ethernet, 1 Gbps Ethernet, and 10 Gbps Ethernet appear to be the same bandwidth within the best path calculations.**

#### OSPF Cost Adjusting the Reference Bandwidth

- To adjust to distinguish between 100 Mbps Ethernet and Gigabit Ethernet, use the **auto-cost reference-bandwidth 1000** command.
- To adjust to distinguish between 100 Mbps Ethernet and Gigabit Ethernet, use the **auto-cost reference-bandwidth 10000** command.

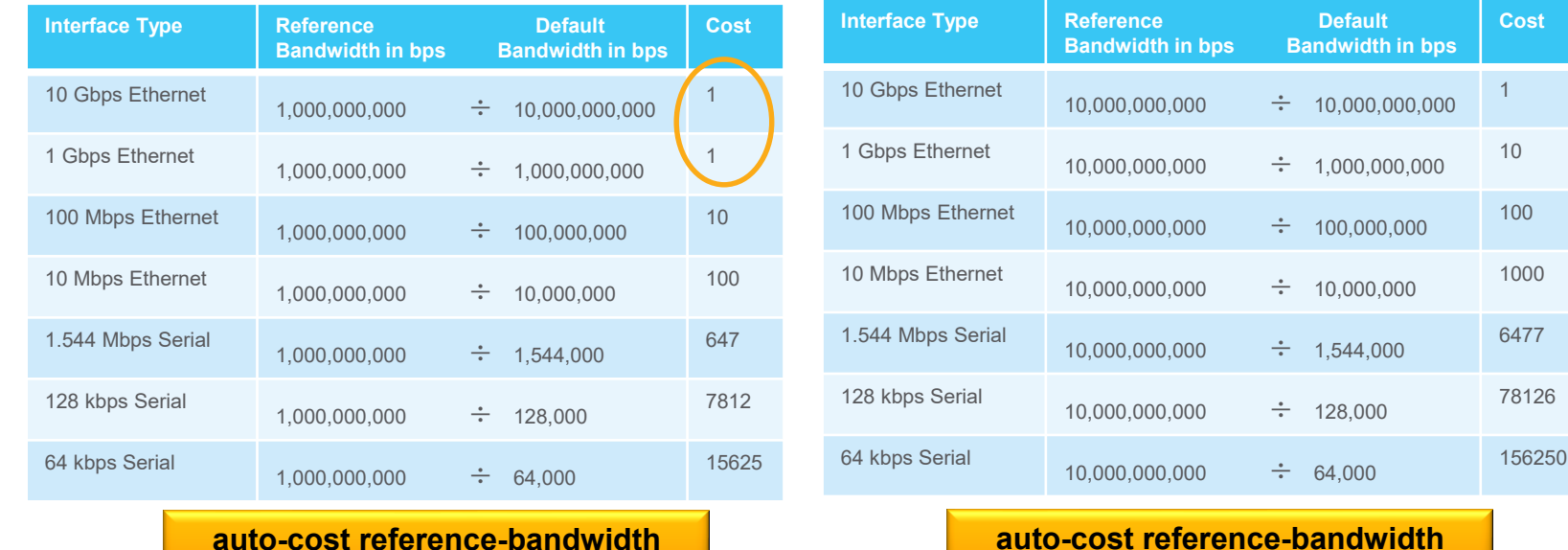

#### **auto-cost reference-bandwidth 1000** command applied

**10000** command applied

#### OSPF Cost Adjusting the Reference Bandwidth (Cont.)

- If the routers in the topology are adjusted to accommodate Gigabit links, the cost of the serial link is now 647 instead of 64. The total cost from R1 to the R2 LAN is now 648 instead of 65.
- **.** If there were FastEthernet links in the topology, OSPF would make better choices.

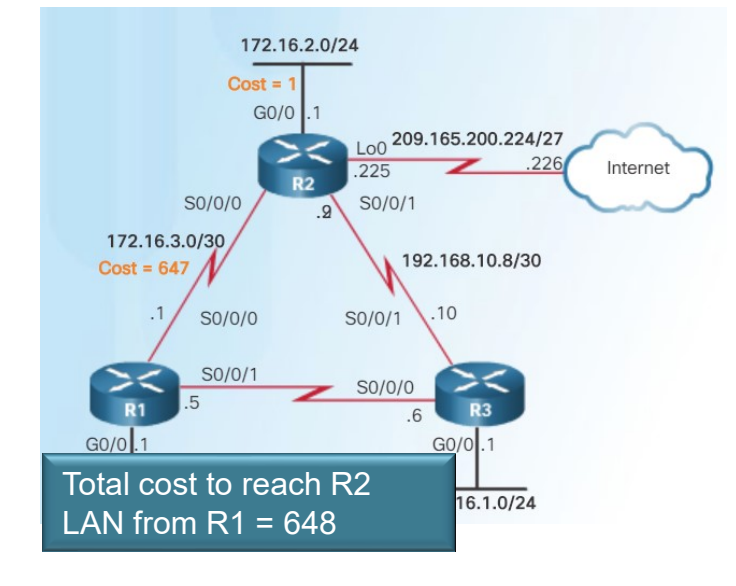

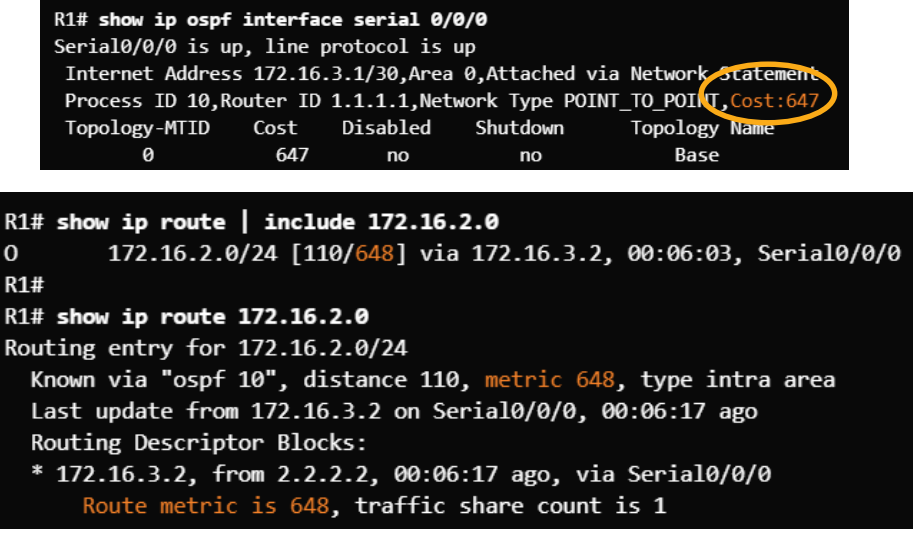

#### OSPF Cost Default Interface Bandwidth

- Bandwidth values defined on an interface do not change the capacity of the interface.
- **EXALLET EXALLET EXALLET FOR THE VALUTE 10 FORM B** Bandwidth values to **B** Bandwidth values to compute the metric.
- Serial links default to 1.544 Mbps and that might not be an accurate bandwidth for the transmission rate.
- Use the **show interfaces** command to see the interface bandwidth..

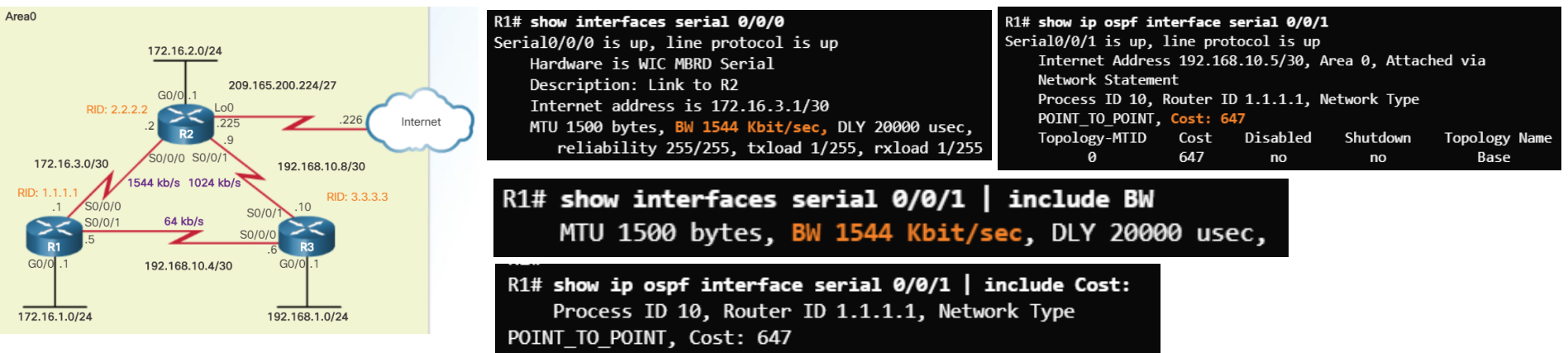

## OSPF Cost Adjusting the Interface Bandwidth

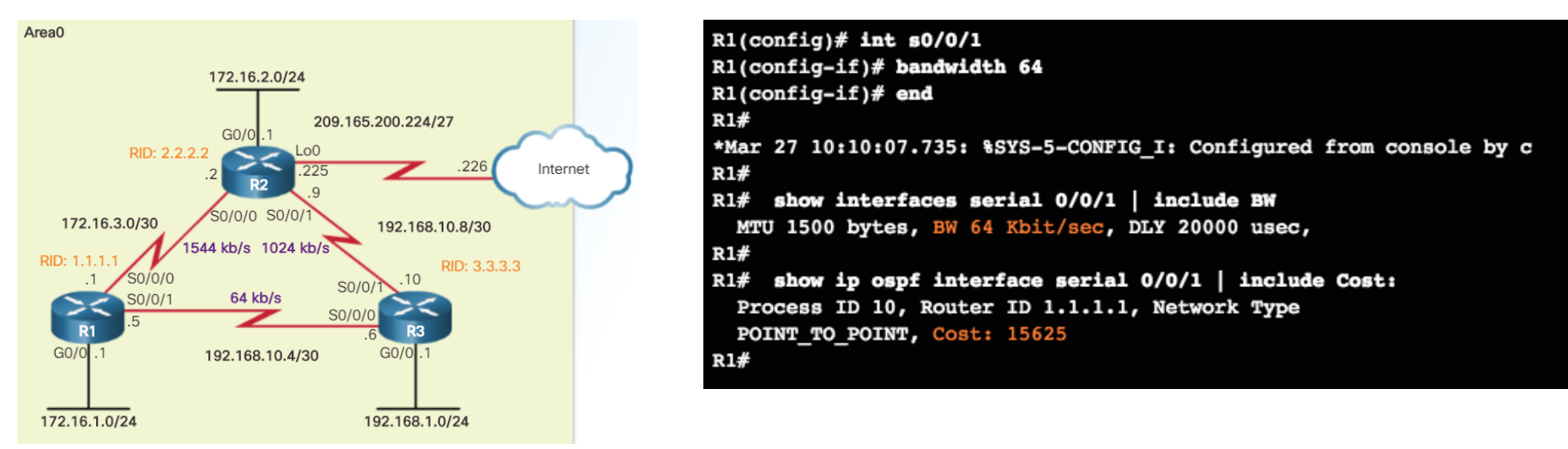

- **The bandwidth must be adjusted at each end of the serial links, therefore:** 
	- R2 requires its S0/0/1 interface to be adjusted to 1,024 kb/s.
	- R3 requires its serial 0/0/0 to be adjusted to 64 kb/s and its serial 0/0/1 to be adjusted to 1,024 kb/s.
- Note: Command only modifies OSPF bandwidth metric. Does not modify the actual link bandwidth.

#### OSPF Cost Manually Setting the OSPF Cost

**.** Instead of manually setting the interface bandwidth, the OSPF cost can be manually configured using the **ip ospf cost** *value* interface configuration mode command.

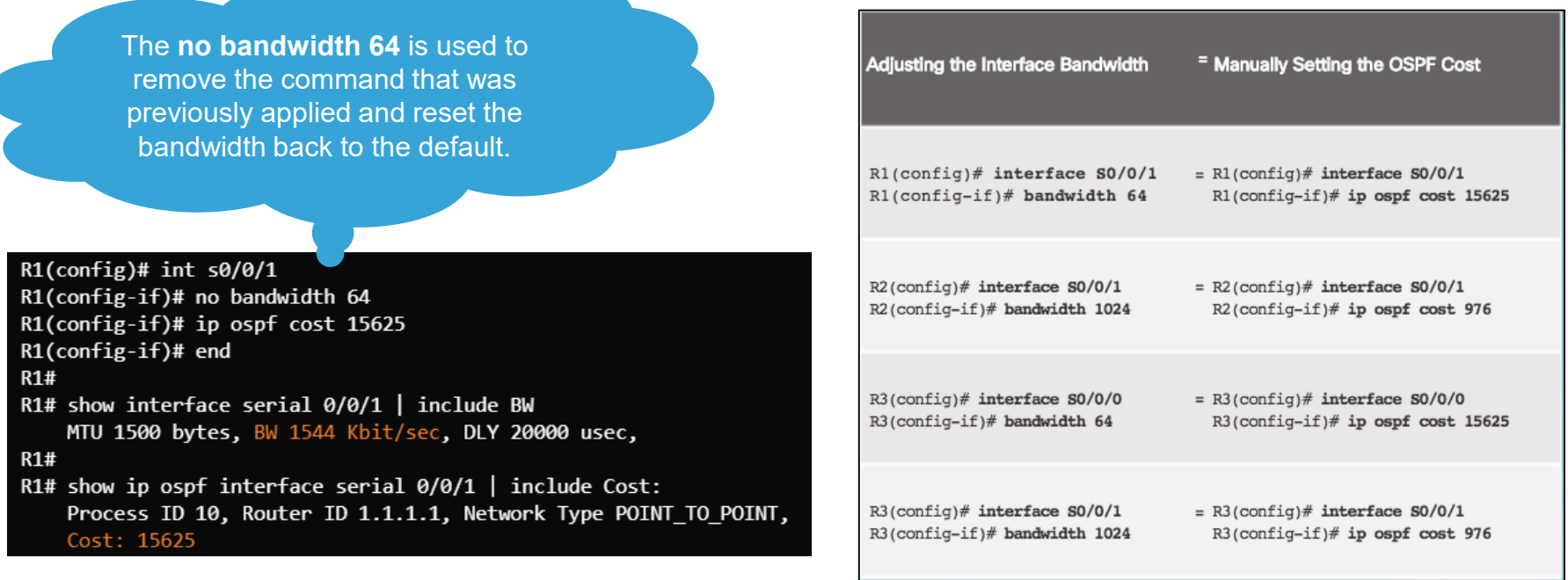

### Verify OSPF Verify OSPF Neighbors

▪ Use the **show ip ospf neighbor** to verify the router has formed an adjacency with a directlyconnected router.

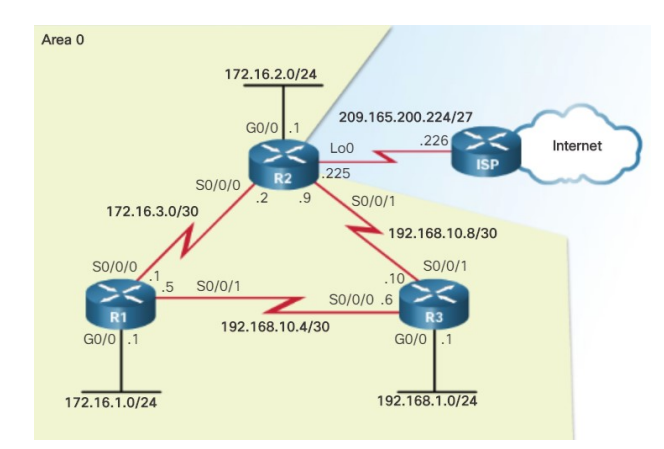

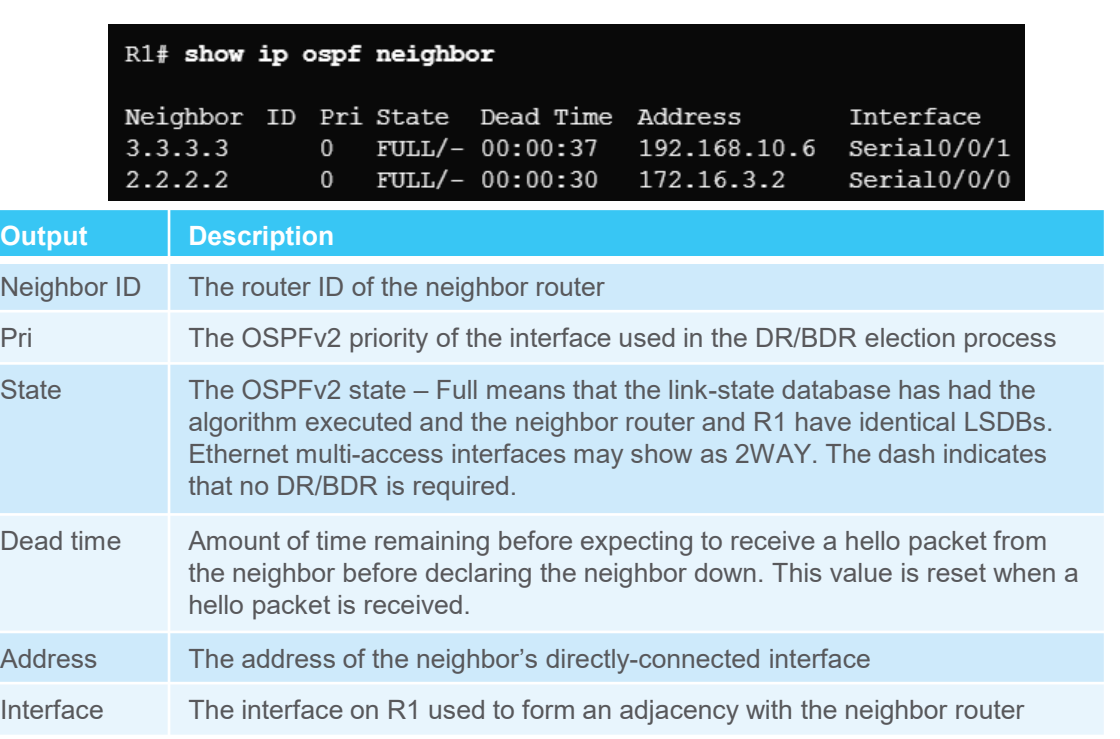

#### Verify OSPF Verify OSPF Protocol Settings

**.** The **show ip protocols** command is used to verify the OSPFv2 process ID, router ID, networks being advertised by the router, neighbors that are sending OSPF updates, and the administrative distance (110 by default).

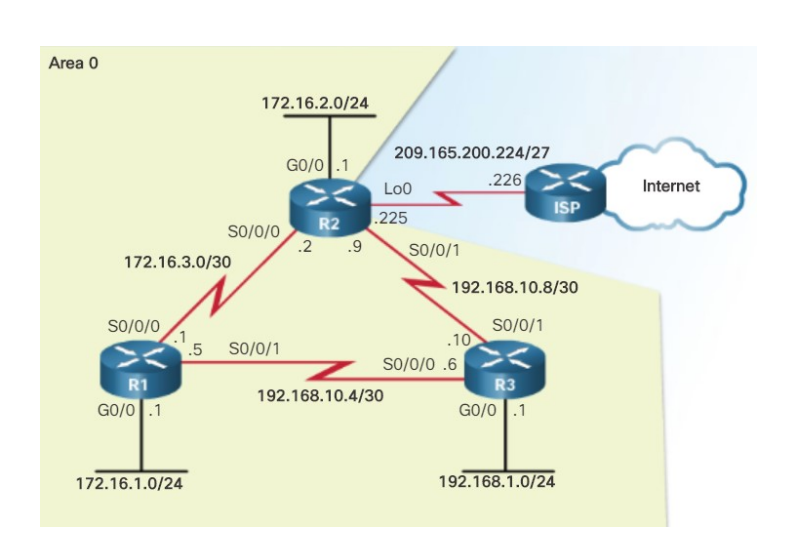

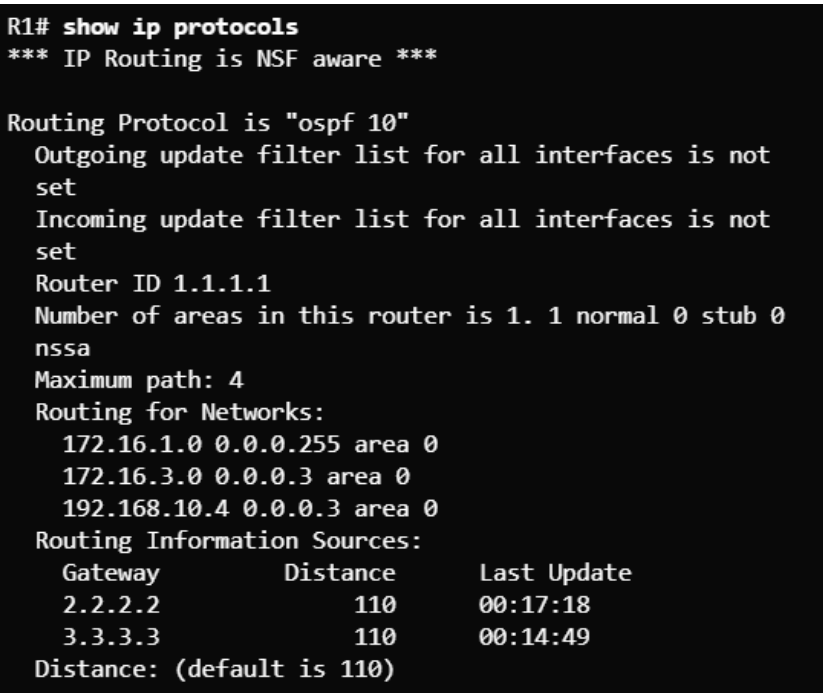

#### Verify OSPF Verify OSPF Process Information

▪ The **show ip ospf** command is another way to see the OSPFv2 process ID and router ID.

 $R1#$  show ip ospf Routing Process "ospf 10" with ID 1.1.1.1 Start time: 01:37:15.156, Time elapsed: 01:32:57.776 Supports only single TOS (TOS0) routes Supports opaque LSA Supports Link-local Signaling (LLS) Supports area transit capability Supports NSSA (compatible with RFC 3101) Event-log enabled, Maximum number of events: 1000, Mode: cvclic Router is not originating router-LSAs with maximum metric Initial SPF schedule delay 5000 msecs Minimum hold time between two consecutive SPFs 10000 msecs Maximum wait time between two consecutive SPFs 10000 msecs Incremental-SPF disabled Minimum LSA interval 5 secs Minimum LSA arrival 1000 msecs LSA group pacing timer 240 secs Interface flood pacing timer 33 msecs Retransmission pacing timer 66 msecs Number of external LSA 0. Checksum Sum 0x000000 Number of opaque AS LSA 0. Checksum Sum 0x000000 Number of DCbitless external and opaque AS LSA 0 Number of DoNotAge external and opaque AS LSA 0 Number of areas in this router is 1. 1 normal 0 stub 0 nssa

Number of areas transit capable is 0 External flood list length 0 IETF NSF helper support enabled Cisco NSF helper support enabled Reference bandwidth unit is 1000 mbps Area BACKBONE (0) Number of interfaces in this area is 3 Area has no authentication SPF algorithm last executed 01:30:45.364 ago SPF algorithm executed 3 times Area ranges are Number of LSA 3. Checksum Sum 0x02033A Number of opaque link LSA 0. Checksum Sum 0x000000 Number of DCbitless LSA 0 Number of indication LSA 0 Number of DoNotAge LSA 0 Flood list length 0

#### Verify OSPF Verify OSPF Interface Settings

- Use the **show ip ospf interface** command to see details for every OSPFv2-enabled interface especially to see if the network statements were correctly composed.
- Use the **show ip ospf interface brief** command to see key information about OSPFv2-enabled interfaces on a particular router.

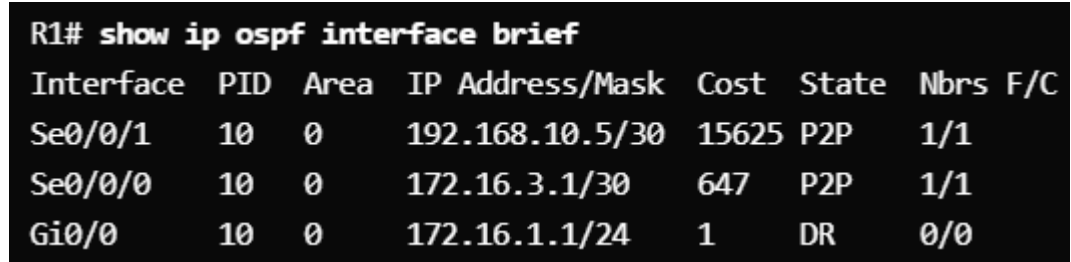

# 8.3 Single-Area OSPFv3

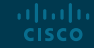

#### OSPFv2 vs. OSPFv3 OSPFv3

- OSPFv3 is used to exchange IPv6 prefixes and build an IPv6 routing table.
- OSPFv3 builds three OSPF tables neighbor table, topology table, and routing table.

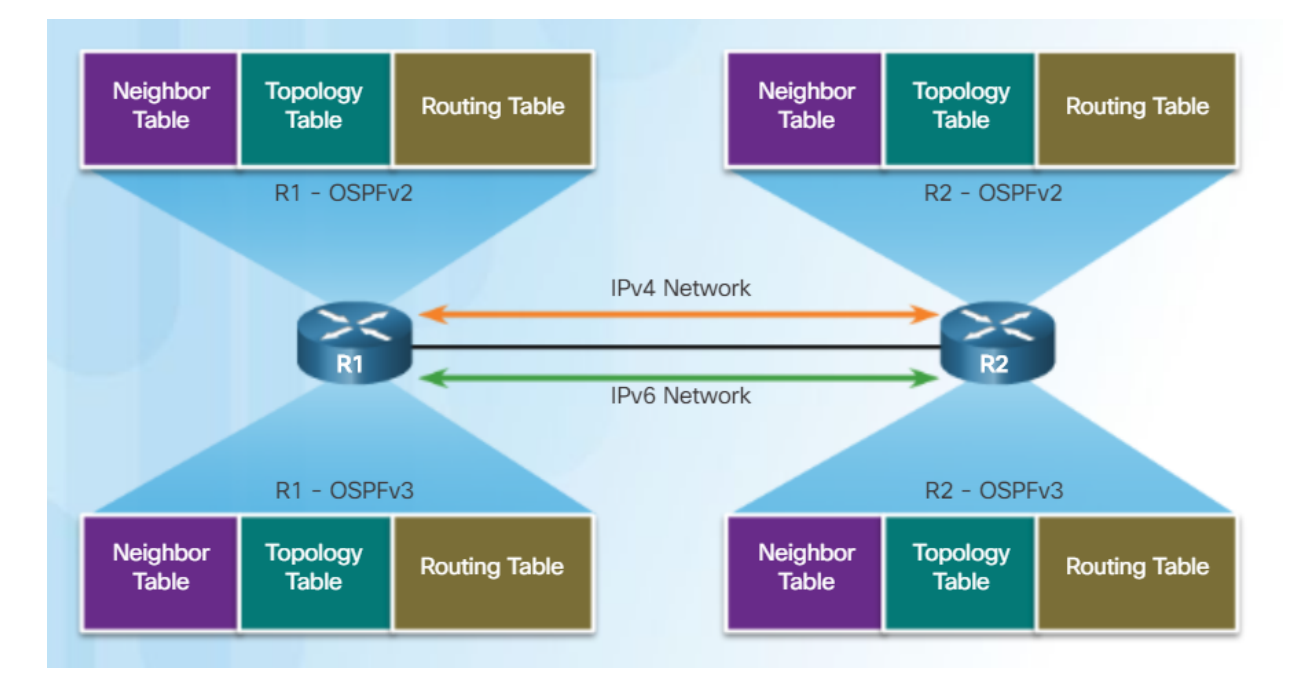

#### OSPFv2 vs. OSPFv3 Similarities Between OSPFv2 and OSPFv3

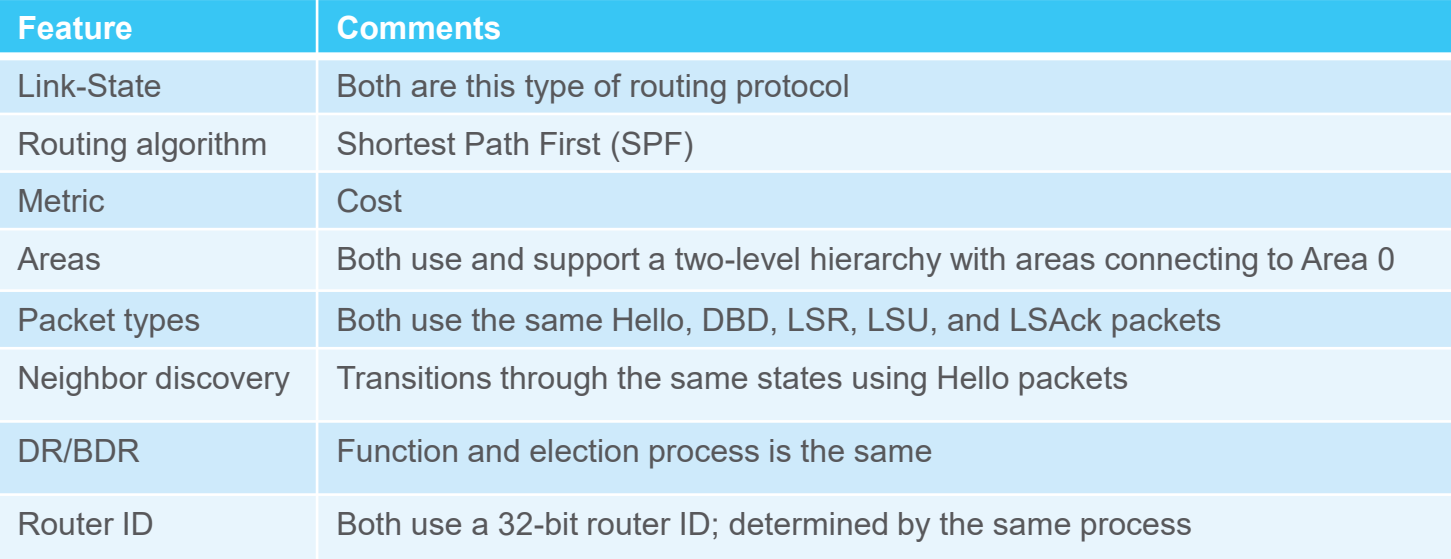

#### OSPFv2 vs. OSPFv3 Differences Between OSPFv2 and OSPFv3

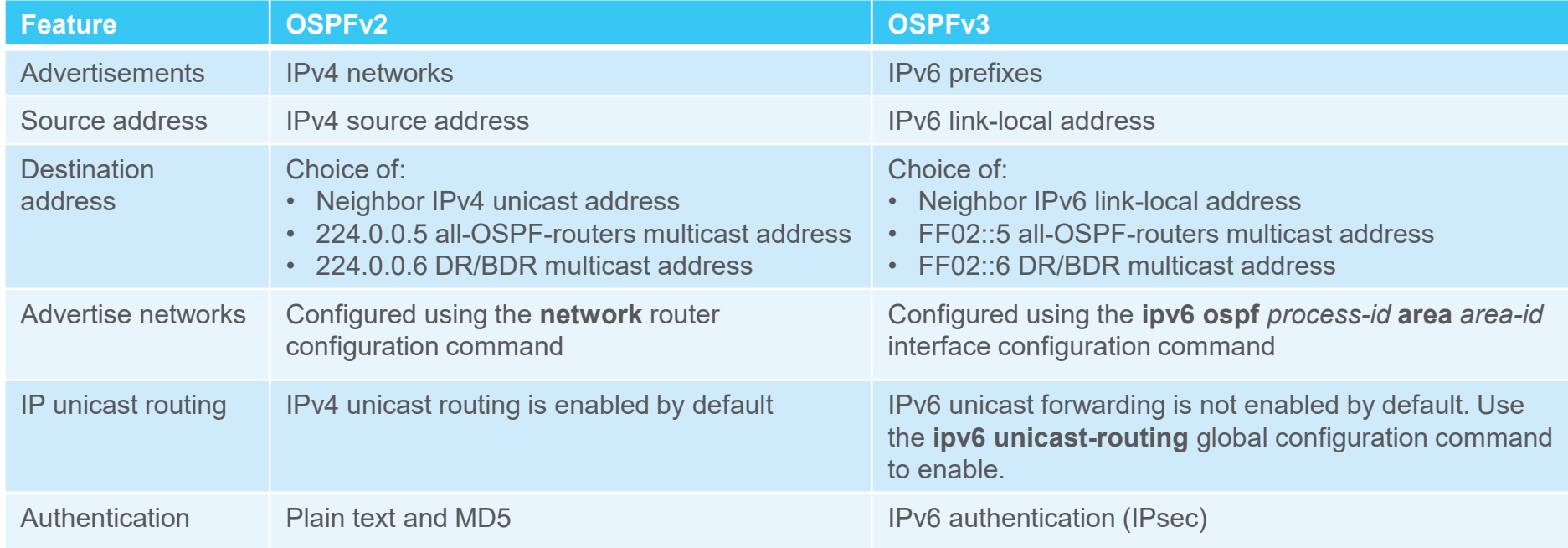

#### OSPFv2 vs. OSPFv3 Link-Local Addresses

- **An IPv6-link-local address enables a device to communicate with other IPv6-enabled devices on** the same link and only on that link (subnet).
	- Packets with a source or destination link-local address cannot be routed beyond the link from where the packet originated.
- IPv6 link-local address are used to exchange OSPFv3 messages

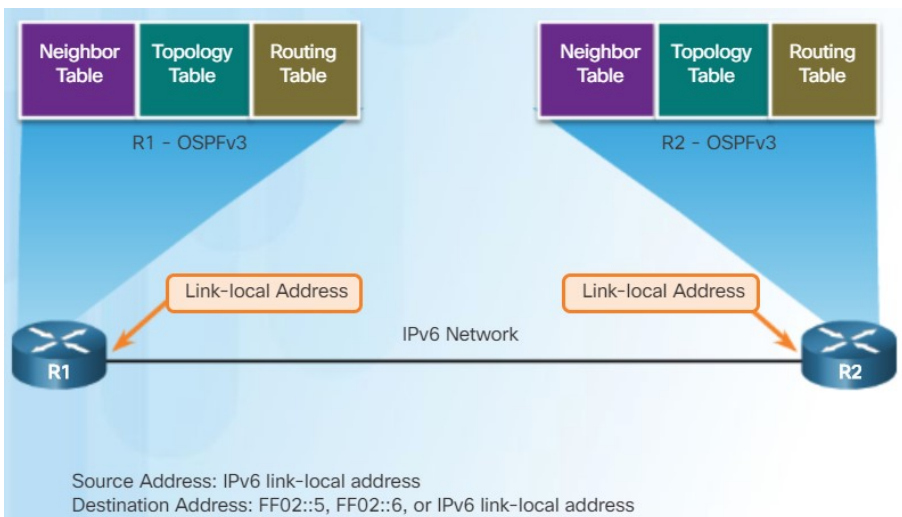

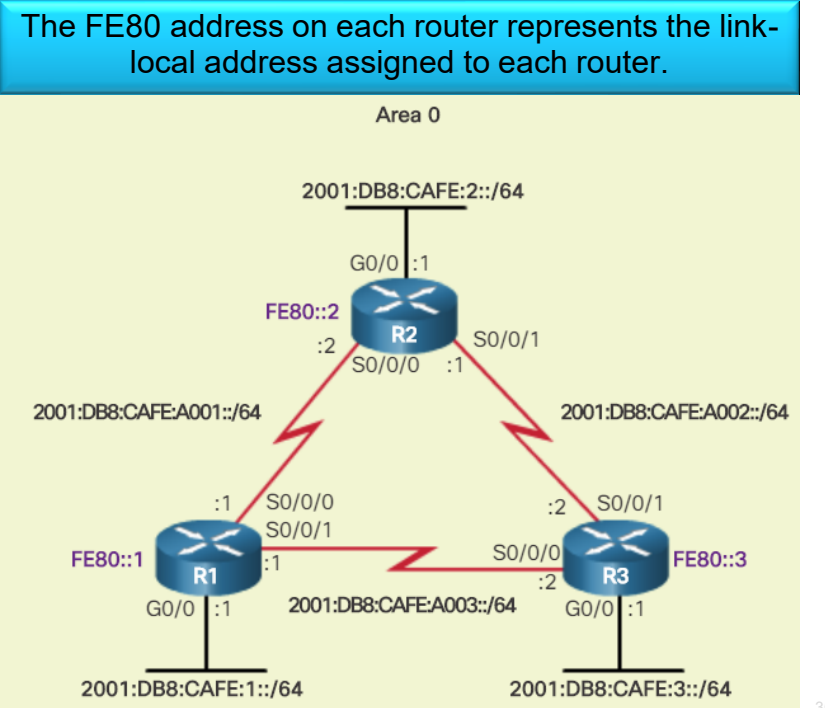

### Configuring OSPFv3 Link-Local Addresses

ahaha **CISCO** 

- **Verify IPv6 addresses on interfaces.**
- Remember that link-local addresses are automatically created when an IPv6 global unicast address is assigned to an interface. However, IPv6 global unicast addresses are not required. Link-local addresses are required for OSPFv3.
- Unless configured manually, Cisco routers create a linklocal address using FE80::/10 prefix and the EUI-64 process by manipulating the 48-bit Ethernet MAC address.
- **Manually configuring link-local addresses make it easier** to manage and verify OSPFv3 configurations.
	- Use the **ipv6 address link-local** interface command to apply.
	- Use the **show ipv6 interface brief** command to verify.

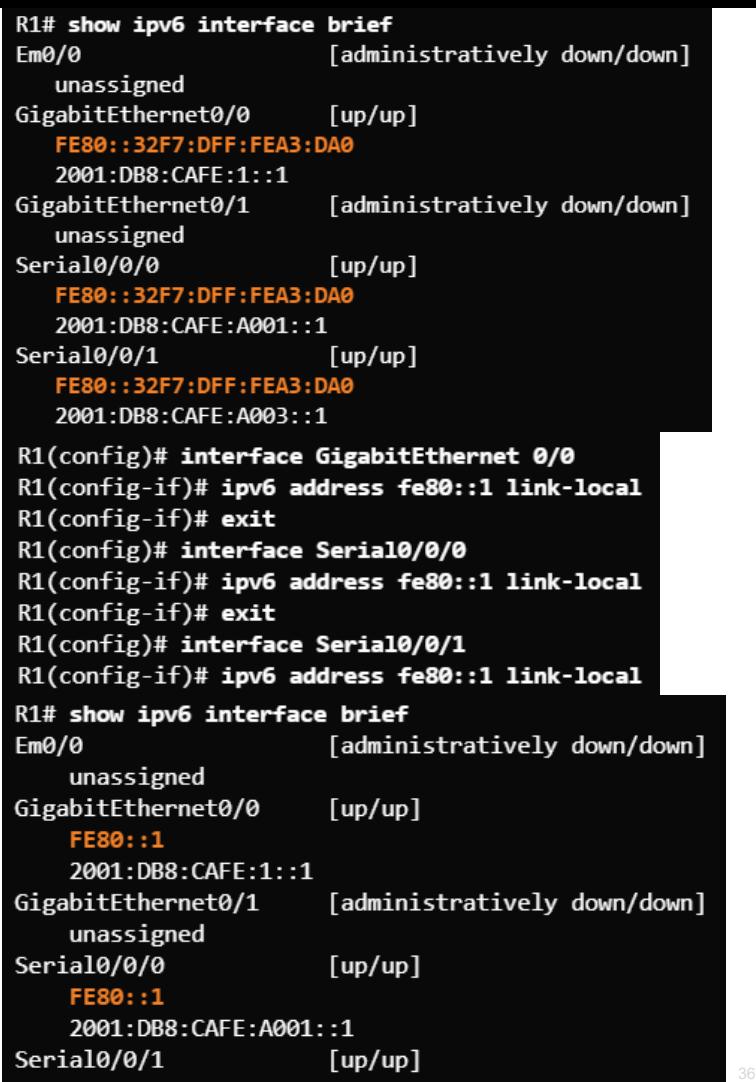

### Configuring OSPFv3 OSPFv3 Network Topology

Steps to Configure OSPFv3

- 1. Enable IPv6 unicast routing in global configuration mode – **ipv6 unicast-routing**
- 2. (Optional) Configure link-local addresses.
- 3. Configure a 32-bit router ID in OSPFv3 router configuration mode – **router-id** *rid*
- 4. Configure optional routing specifics such as adjusting the reference bandwidth.
- 5. (Optional, but optimum) Configure OSPFv3 interface specific settings such as setting the interface bandwidth on serial links.
- 6. Enable OSPFv3 routing in interface configuration mode – **ipv6 ospf area**

**Be sure to turn on IPv6 routing and assign IPv6 addresses to interfaces before enabling OSPFv3.**

```
R1(config)# ipv6 unicast-routing
R1(config)#
R1(config)# interface GigabitEthernet 0/0
R1(config-if)# description R1 LAN
R1(config-if)# ipv6 address 2001:DB8:CAFE:1::1/64
R1(config-if)# no shut
R1(config-if)#
R1(config-if)# interface Serial0/0/0
R1(config-if)# description Link to R2
R1(config-if)# ipv6 address 2001:DB8:CAFE:A001::1/64
R1(config-if)# clock rate 128000
R1(config-if)# no shut
R1(config-if)#
R1(config-if)# interface Serial0/0/1
R1(config-if)# description Link to R3
R1(config-if)# ipv6 address 2001:DB8:CAFE:A003::1/64
R1(config-if)# no shut
```
### Configuring OSPFv3 Configuring the OSPFv3 Router ID

- Use the **ipv6 router ospf** *process-id* global configuration command to enter router configuration mode.
- Use the **router-id** *rid* command in router configuration mode to assign a router ID and use the show ipv6 protocols command to verify. **show ipv6 protocols** command to verify.

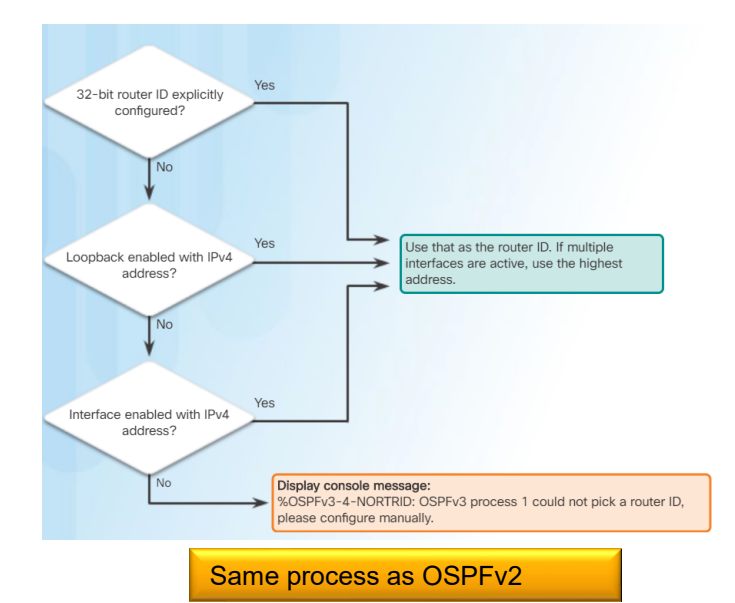

R1(config)# ipv6 router ospf 10 R1(config-rtr)# \*Mar 29 11:21:53.739: %OSPFv3-4-NORTRID: Process OSPFv3-1-IPv6 could not pick a router-id, please configure manually R1(config-rtr)# R1(config-rtr)# router-id 1.1.1.1 R1(config-rtr)# R1(config-rtr)# auto-cost reference-bandwidth 1000 % OSPFv3-1-IPv6: Reference bandwidth is changed. Please ensure reference bandwidth is consistent across all routers. R1(config-rtr)#  $R1$ (config-rtr)# end  $R1#$ R1# show ipv6 protocols IPv6 Routing Protocol is "connected" IPv6 Routing Protocol is "ND" IPv6 Routing Protocol is "ospf 10" Router ID 1.1.1.1 Number of areas: 0 normal, 0 stub, 0 nssa Redistribution: None

#### Configuring OSPFv3 Modifying an OSPFv3 Router ID

▪ Use the **clear ipv6 ospf process** privileged EXEC mode command after changing the router ID to complete the router ID change and force a router to renegotiate neighbor adjacencies using the new router ID.

R1# show ipv6 protocols IPv6 Routing Protocol is "connected" IPv6 Routing Protocol is "ND" IPv6 Routing Protocol is "ospf 10" Router ID 10.1.1.1 Number of areas: 0 normal, 0 stub, 0 nssa Redistribution: None

ahaha **CISCO** 

R1(config)# ipv6 router ospf 10 R1(config-rtr)# router-id 1.1.1.1  $R1$ (config-rtr)# end

 $R1#$ 

**Commonly forgotten step**R1# clear ipv6 ospf process Reset selected OSPFv3 processes? [no]: y  $R1#$ R1# show ipv6 protocols IPv6 Routing Protocol is "connected" IPv6 Routing Protocol is "ND" IPv6 Routing Protocol is "ospf 10" Router ID 1.1.1.1 Number of areas: 0 normal, 0 stub, 0 nssa Redistribution: None

#### **Original router ID Change the router ID. Complete the router ID change.**

#### Configuring OSPFv3 Enabling OSPFv3 on Interfaces

- Use the **ipv6 ospf area** interface configuration mode command to enable OSPFv3 on a specific interface. Ensure the interface is within an OSPF area.
- Use the **show ipv6 ospf interfaces brief** command to verify.

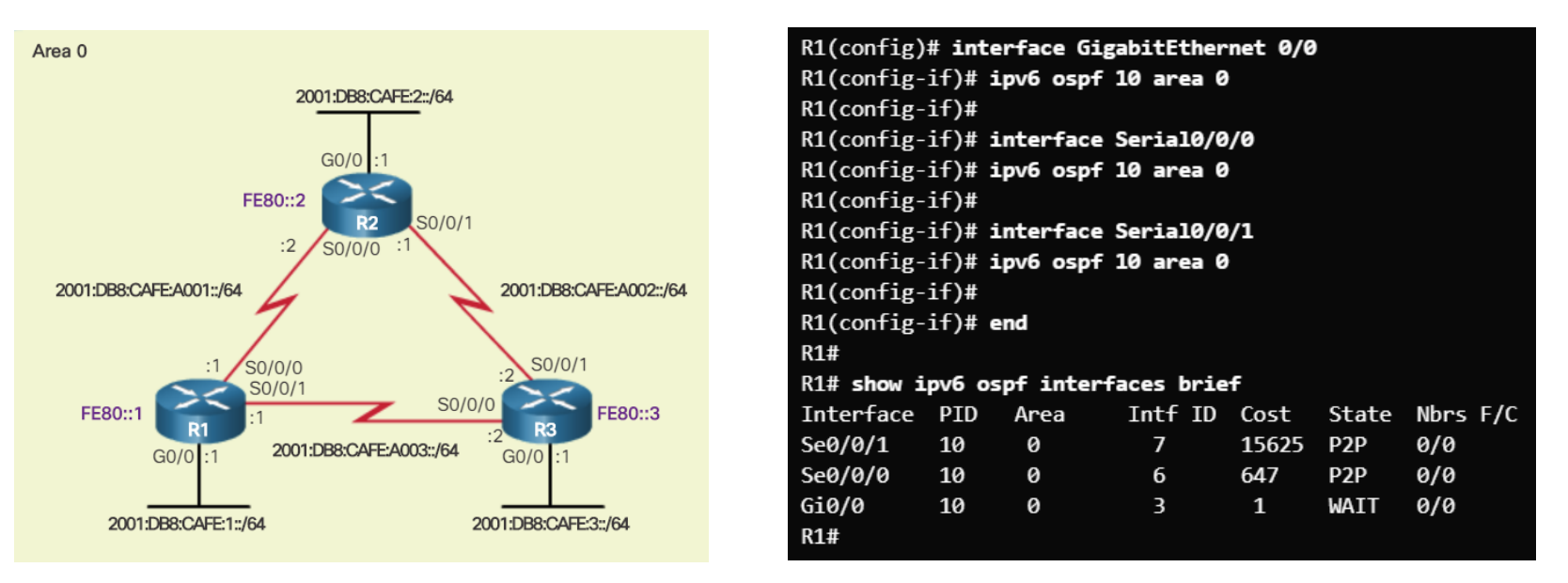

## Verify OSPFv3 Verifying OSPFv3

▪ Use the **show ipv6 ospf neighbor** command to verify neighbor connectivity with directlyconnected routers.

▪ Use the **show ipv6 protocols** command to verify vital OSPFv3 configuration information.

- Use the **show ipv6 ospf interface** command to display a detailed list for every OSPFv3 enabled interface.
- **EXTE:** The show ipv6 ospf interface brief command is an easier output to verify which interfaces are being used with OSPFv3.

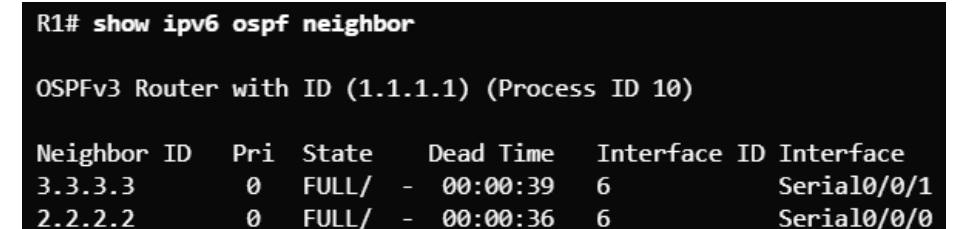

R1# show ipv6 protocols IPv6 Routing Protocol is "connected" IPv6 Routing Protocol is "ND" IPv6 Routing Protocol is "ospf 10" Router ID 1.1.1.1 Number of areas: 1 normal, 0 stub, 0 nssa Interfaces (Area 0): Serial0/0/1 Serial0/0/0 GigabitEthernet0/0

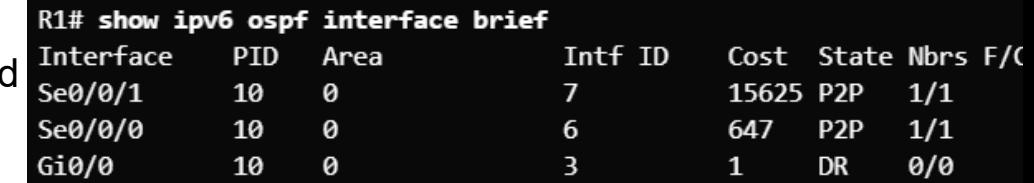

#### Verify OSPFv3 Verify The IPv6 Routing Table

- Use the **show ipv6 route** command to see an IPv6 routing table.
- Use the **show ipv6 route ospf** command to see just the OSPFv3 routes.

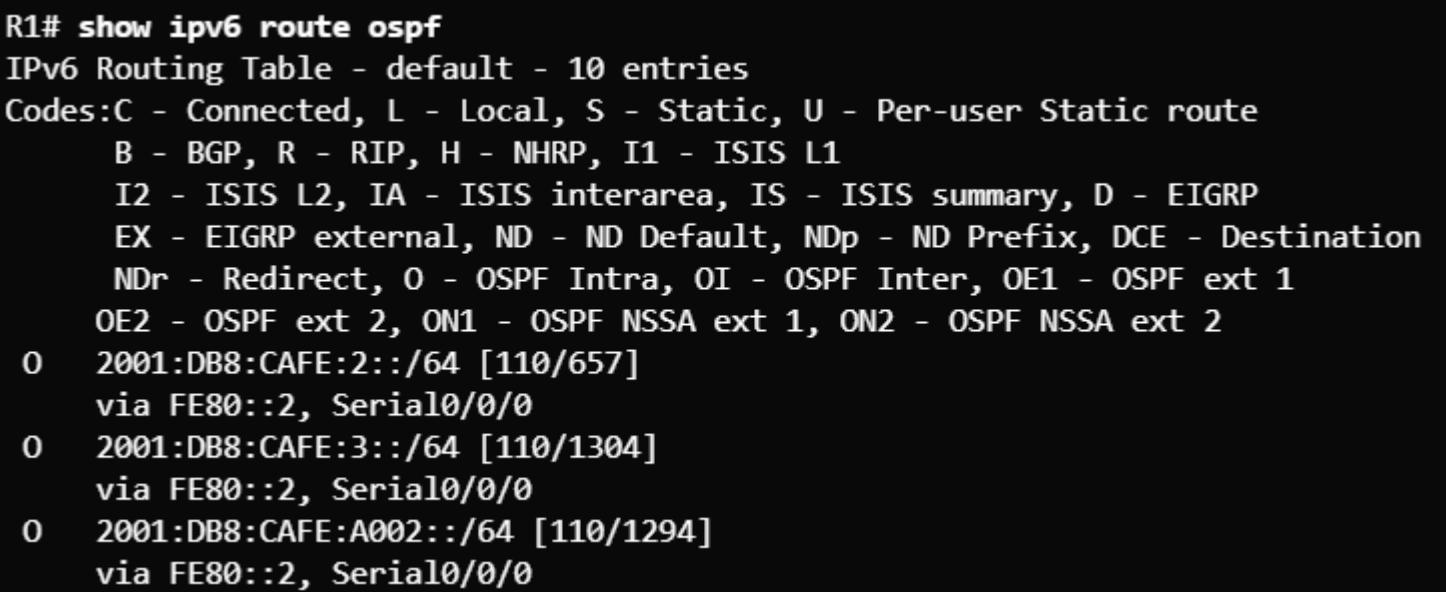

# 9.1 Multiarea OSPF

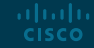

## Why Multiarea OSPF? Single-Area OSPF

- **.** Issues in a large single area OSPF:
	- Large routing table
	- Large link-state database (LSDB)
	- Frequent SPF algorithm calculations
- To make OSPF more efficient and scalable, OSPF supports hierarchical routing using areas.

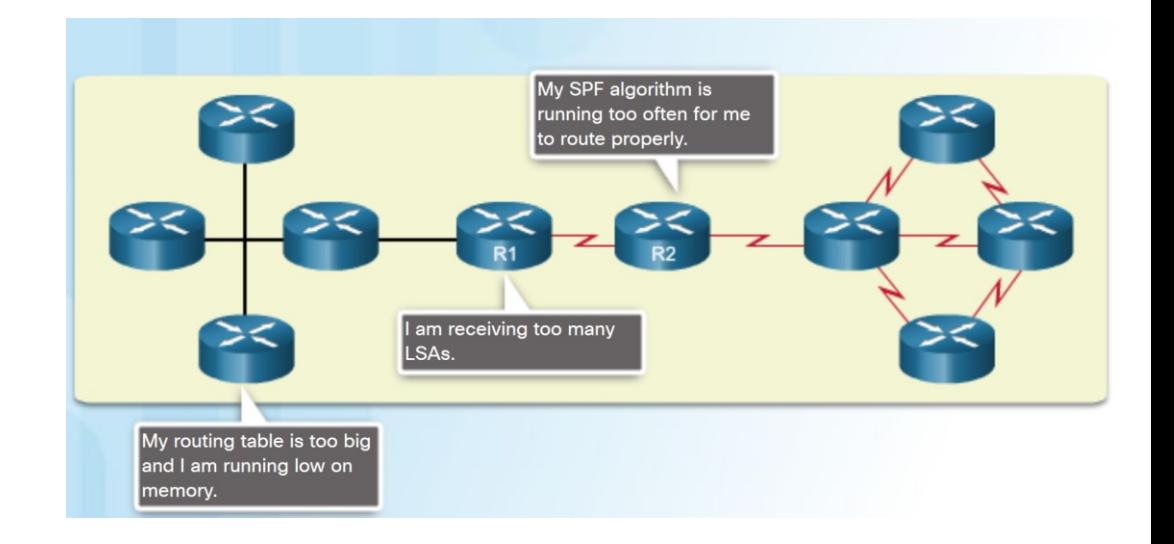

### Why Multiarea OSPF? Multiarea OSPF

■ Multiarea OSPF<sup>-</sup>

alnılır **CISCO** 

- Large OSPF area is divided into smaller areas.
- Reduces processing and memory overhead.
- Requires a hierarchical network design.
- The main area is the backbone area (area 0) and all other areas connect to it.
- Advantages of Multiarea OSPF:
	- Smaller routing tables Fewer routing table entries as network addresses can be summarized between areas.
	- Reduced link-state update overhead.
	- Reduced frequency of SPF calculations.

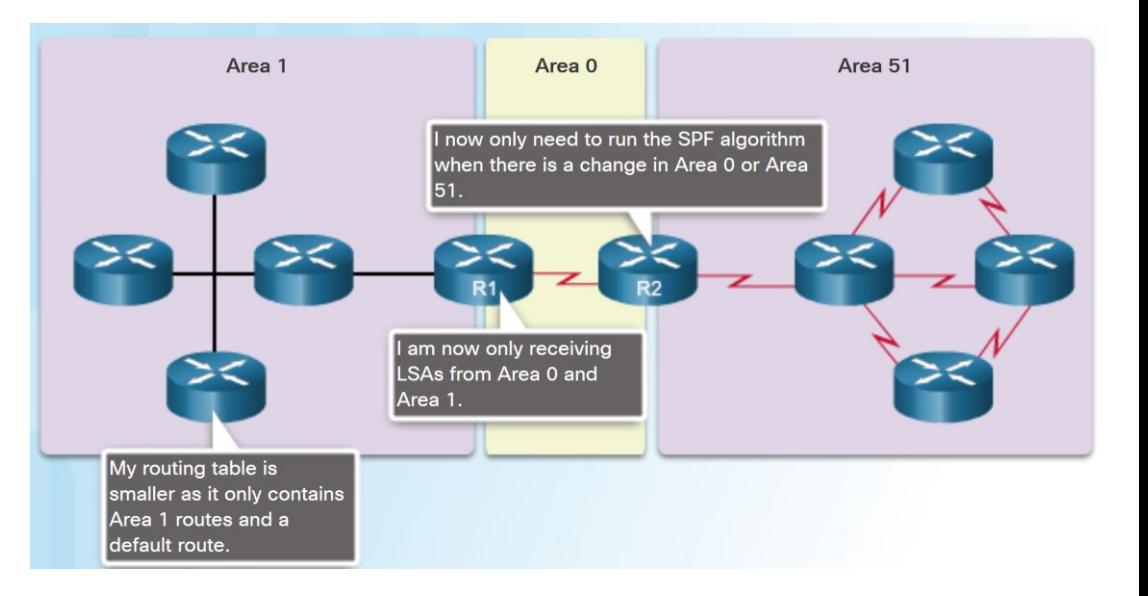

## Why Multiarea OSPF? OSPF Two-Layer Area Hierarchy

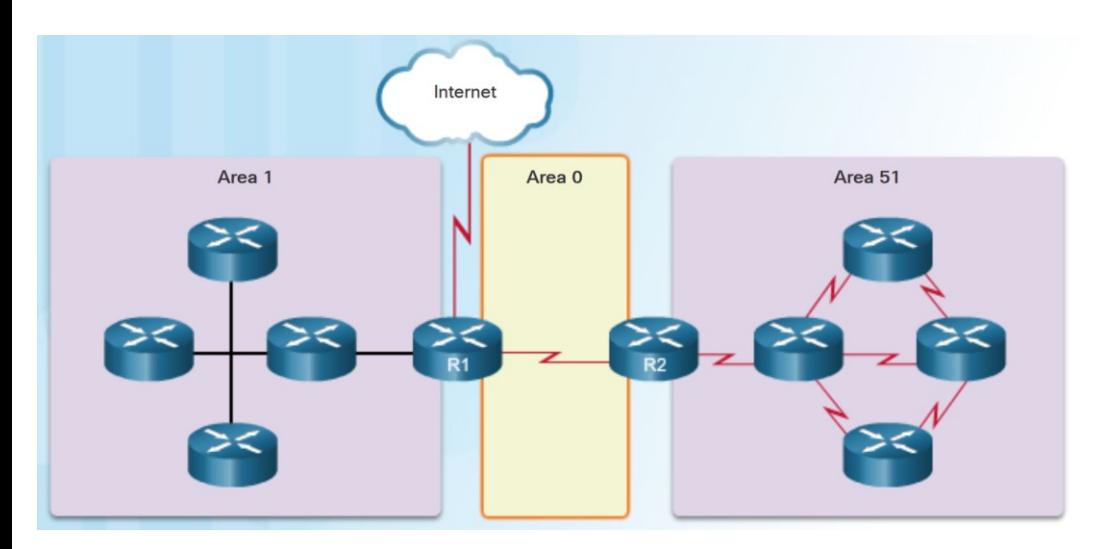

ahaha **CISCO** 

- Multiarea OSPF is implemented in a two-layer area hierarchy.
- Backbone (Transit) area An OSPF area whose primary function is the fast and efficient movement of IP packets:
	- Interconnects with other OSPF area types.
	- Also called OSPF area 0.
- Regular (nonbackbone) area -Connects users and resources:
	- Usually set up along functional or geographical groupings
	- All traffic from other areas must cross a transit area.

## Why Multiarea OSPF? Types of OSPF Routers

ahaha **CISCO** 

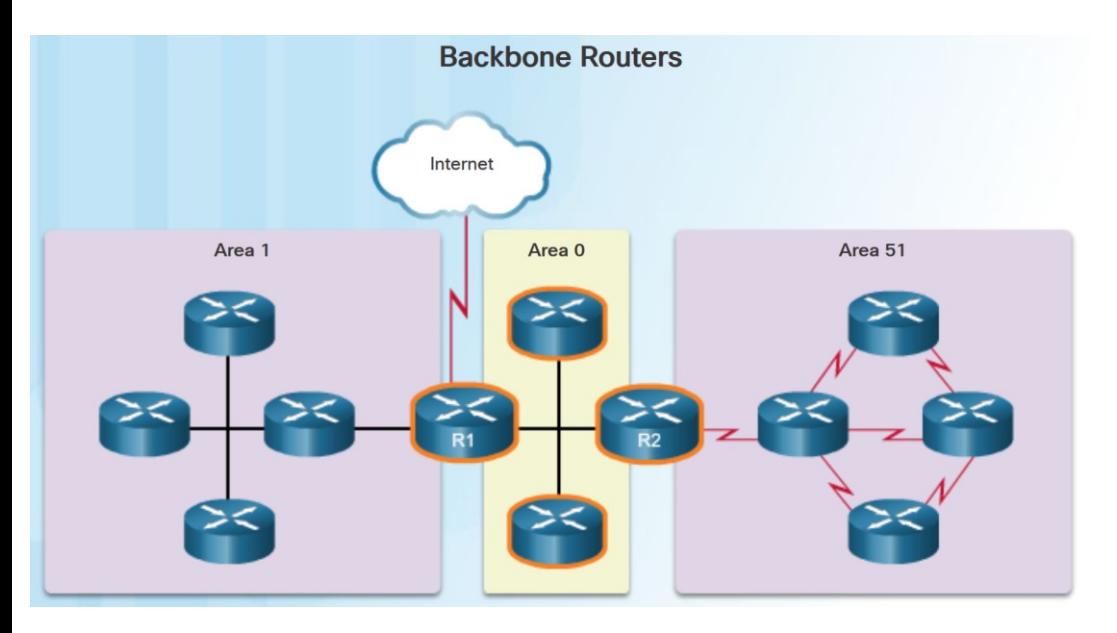

- There are four different types of OSPF routers:
	- Internal router A router that has all of its interfaces in the same area.
	- Backbone router A router in the backbone area. The backbone area is set to area 0
	- Area Border Router (ABR) A router that has interfaces attached to multiple areas.
	- Autonomous System Boundary Router (ASBR) – A router that has at least one interface attached to an external internetwork.
- $\blacksquare$  A router can be classified as more than one router type.

### Configuring Multiarea OSPF Implementing Multiarea OSPF

- There are 4 steps to implementing multiarea OSPF:
	- Step 1. Gather the network requirements and parameters
	- Step 2. Define the OSPF parameters
	- Single area or multiarea OSPF?
	- IP addressing plan
	- OSPF areas
	- Network topology
	- Step 3. Configure the multiarea OSPF implementation based on the parameters.
	- Step 4. Verify the multiarea OSPF implementation

## Configuring Multiarea OSPF Configuring Multiarea OSPFv2

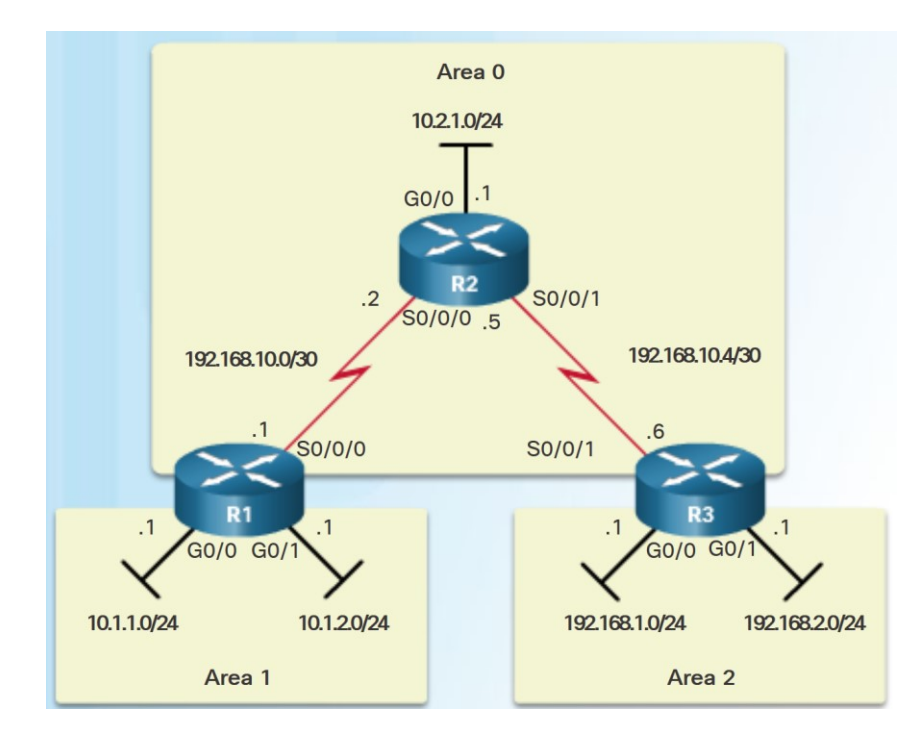

ahaha **CISCO** 

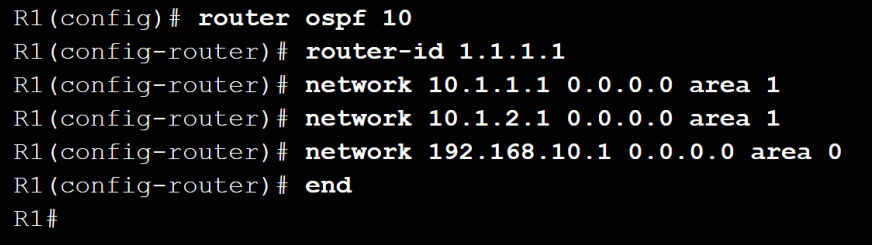

- There are no special commands to implement multiarea OSPFv2.
- A router becomes an ABR when it has two network statements in different areas.
- R1 is an ABR because it has interfaces in area 1 and an interface in area 0.

### Configuring Multiarea OSPF Configuring Multiarea OSPFv3

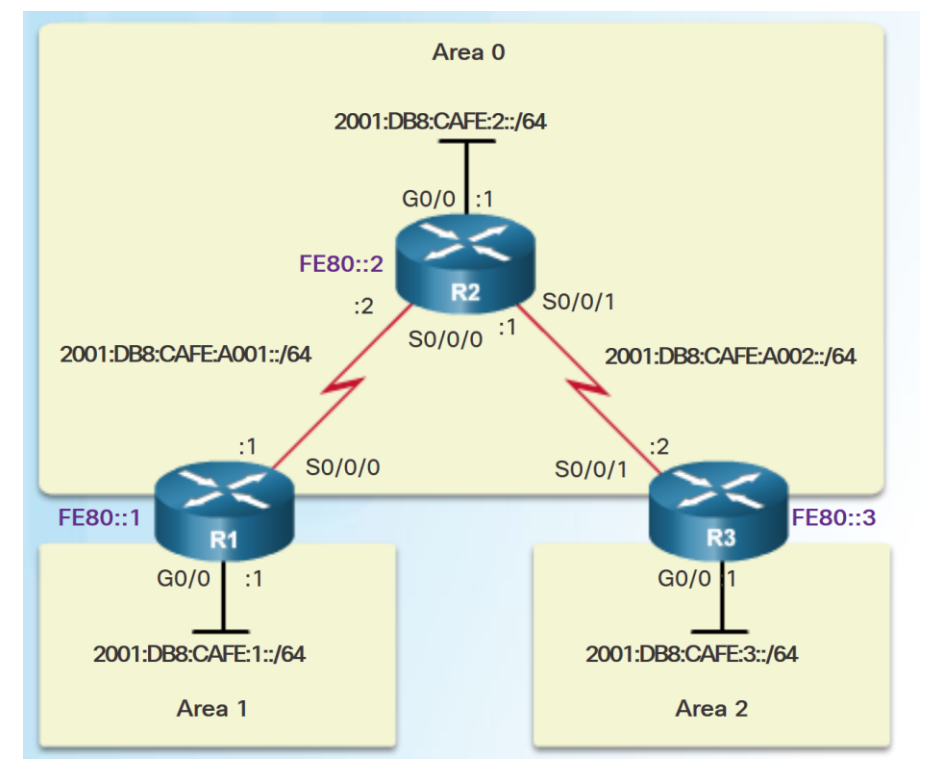

```
R1(config)# ipv6 router ospf 10
R1(config-rtr)# router-id 1.1.1.1
R1 (config-rtr) # exit
R1 (config) #
R1(config)# interface GigabitEthernet 0/0
R1(config-if) \# ipv6 ospf 10 area 1
R1 (config-if) #
R1(config-if)# interface Serial0/0/0
R1(config-if)# ipv6 ospf 10 area 0
R1(config-if) # end
R1#
```
- **There are no special commands required to** implement multiarea OSPFv3.
- A router becomes an ABR when it has two interfaces in different areas.